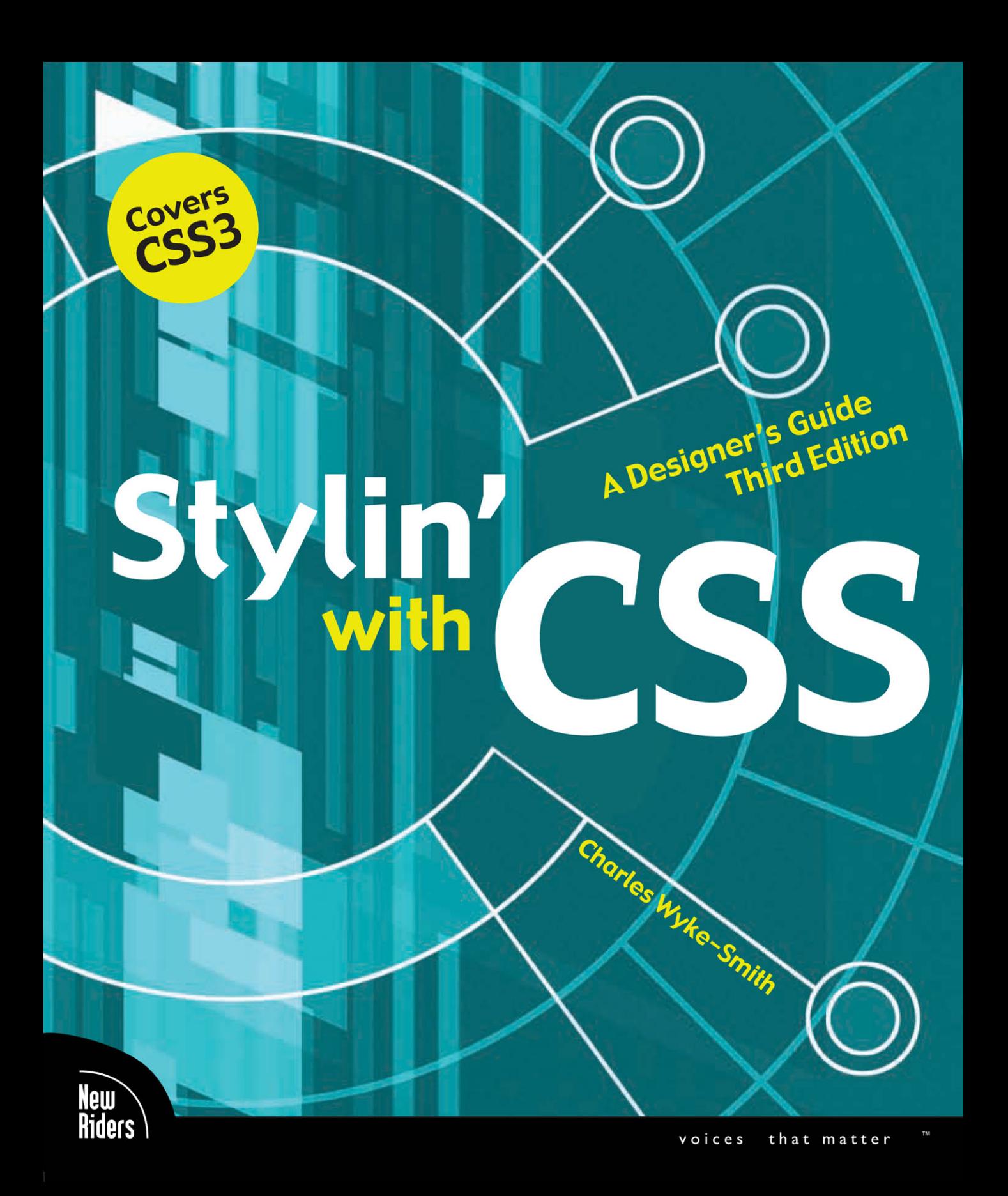

# **Stylin' with CSS: A Designer's Guide Third Edition**

Charles Wyke- S mith

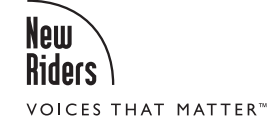

### **Stylin' with CSS: A Designer's Guide, Third Edition**

Charles Wyke-Smith

New Riders Find us on the Web at: [www.newriders.com](http://www.newriders.com) To report errors, please send a note to errata@peachpit.com

New Riders is an imprint of Peachpit, a division of Pearson Education

Copyright © 2013 by Charles Wyke-Smith

**Project Editor:** Nancy Peterson **Development Editor:** Beth Bast **Technical Editor:** Curtis Blanton **Production Editor:** Katerina Malone **Proofreader:** Darren Meiss **Indexer:** Karin Arrigoni **Compositor:** Beth Bast **Cover design:** Aren Straiger **Interior design:** Mimi Heft

### **Notice of Rights**

All rights reserved. No part of this book may be reproduced or transmitted in any form by any means, electronic, mechanical, photocopying, recording, or otherwise, without the prior written permission of the publisher. For information on getting permission for reprints and excerpts, contact permissions@peachpit.com.

### **Notice of Liability**

The information in this book is distributed on an "As Is" basis without warranty. While every precaution has been taken in the preparation of the book, neither the author nor Peachpit shall have any liability to any person or entity with respect to any loss or damage caused or alleged to be caused directly or indirectly by the instructions contained in this book or by the computer software and hardware products described in it.

#### **Trademarks**

Many of the designations used by manufacturers and sellers to distinguish their products are claimed as trademarks. Where those designations appear in this book, and Peachpit was aware of a trademark claim, the designations appear as requested by the owner of the trademark. All other product names and services identified throughout this book are used in editorial fashion only and for the benefit of such companies with no intention of infringement of the trademark. No such use, or the use of any trade name, is intended to convey endorsement or other affiliation with this book.

ISBN 13: 978-0-321-85847-4 ISBN 10: 0-321-85847-6

9 8 7 6 5 4 3 2 1

Printed and bound in the United States of America

## <span id="page-3-0"></span>**[Acknowledgements](#page-5-0)**

My thanks and appreciation to the Peachpit team: Michael Nolan for encouraging me to write the third edition and getting it greenlighted, to my project editor Nancy Peterson for her guidance, insight, and patience, and to publisher Nancy Ruenzel for seven years of publishing my books.

On the development team, my thanks go to proofer Darren Meiss for his meticulous grammar, production editor Katerina Malone for her management skills, and Karin Arrigoni for the detailed work on the index.

A big thank you goes to my good friend and technical editor of this book, Curtis Blanton, for his detailed feedback and suggestions on the code and the explanations—a really great job, Curtis! Thanks also to programmers, Jeffrey Johnson and Isaac Shapira, for their advice and support.

Finally, a very special thanks goes to my wife Beth Bast who, as both development editor and compositor, has endlessly read and edited my drafts, created the book's graphics, and laid out the entire book in InDesign. It has been an intense five months of work and her efforts and attention to detail are in every page of this book. Thanks, my love, I couldn't have done it without you.

A big hug for my daughters, Jemma and Lucy, who have been very patient while their parents have focused on writing this book. We love you both.

> *—Charles Wyke-Smith Charleston, South Carolina, September 24, 2012*

## <span id="page-4-0"></span>**[About the Author](#page-5-0)**

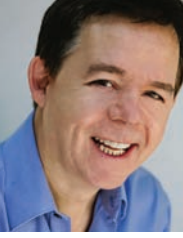

Photo–Kelly Roper Photography, Charleston, SC

Charles Wyke-Smith has been involved in media production for his entire career. In the mid-80s, he co-founded PRINTZ Electronic Design, an early, all-computerized design studio in San Francisco. He has worked in management and consulting roles at Wells Fargo, ESPN Videogames, and Benefitfocus, where he was Director of User Experience. In 2009, he co-founded PeopleMatter, an HR platform for the services industries. He is currently CEO of a new startup, Bublish, a book discovery platform.

Charles is a performing musician and author of several Web development books, including *Stylin' with CSS*, *Codin' for the Web*, *Scriptin' with AJAX*, and *Visual Stylin' with CSS3*. He lives in Charleston, South Carolina with his wife and two daughters.

## <span id="page-5-0"></span>**Contents**

**[Acknowledgements • iii](#page-3-0) About the [Author • iv](#page-4-0) Contents • v [Introduction • x](#page-10-0) [C hapter 1: HTML Markup and Document Structure](#page--1-0)** • **1 The Basics of [Markup • 2](#page--1-0)** [Enclosing Tags for Text](#page--1-1) • 2 [Non-Enclosing Tags for Referenced Content](#page--1-0) • 3 [Attributes](#page--1-0) • 4 [Headings and Paragraphs](#page--1-0) • 5 [Compound Elements](#page--1-1) • 5 [About Nested Tags](#page--1-1) • 6 **Anatomy of an HTML [Document • 7](#page--1-0)** [An HTML Template](#page--1-2) • 7 [Block and Inline Elements](#page--1-0) • 10 [Nested Elements](#page--1-0) • 16 **The Document Object [Model • 20](#page--1-1) [Summary](#page--1-1) 22**

### **[C hapter 2: How CSS Works](#page--1-0)** • **23**

**The Anatomy of a CSS [Rule • 24](#page--1-0)** [CSS Rule Naming Conventions](#page--1-1) • 26 **Contextual [Selectors • 28](#page--1-1) Specialized Contextual [Selectors • 32](#page--1-3)** [Child Selector >](#page--1-1) • 32 [Adjacent Sibling Selector +](#page--1-0) • 33 [General Sibling Selector ~](#page--1-1) • 33 [The Universal Selector \\*](#page--1-0) • 34 **IDs and [Classes • 35](#page--1-0)** [The Class Attribute](#page--1-1) • 35 [The ID Attribute](#page--1-0) • 38

[When to Use an ID and When to Use a Class](#page--1-0) • 39 [IDs and Classes Summary](#page--1-0) • 41 **Attribute [Selectors • 41](#page--1-3)** [The Attribute Name Selector](#page--1-1) • 41 [The Attribute Value Selector](#page--1-0) • 42 [Summary of Attribute Selectors](#page--1-1) • 42 **[Pseudo-Classes • 43](#page--1-0)** [UI Pseudo-Classes](#page--1-1) • 43 [Structural Pseudo-Classes](#page--1-0) • 46 **[Pseudo-Elements • 47](#page--1-0) [Inheritance • 49](#page--1-0) The [Cascade • 50](#page--1-0)** [Sources of Styles](#page--1-1) • 50 [The Cascade Rules](#page--1-0) • 52 [Calculating Specificity](#page--1-1) • 53 **Rule [Declarations • 55](#page--1-0)** [Word Values](#page--1-1) • 55 [Numerical Values](#page--1-0) • 56 [Color Values](#page--1-1) • 57 **[Summary • 61](#page--1-0) [chapter 3: Positi oning Elements](#page--1-0)** • **62 [Understanding](#page--1-1) the Box Model • 62** [Box Border](#page--1-1) • 63 [Box Padding](#page--1-0) • 66 [Box Margin](#page--1-0) • 67 [Collapsing Margins](#page--1-1) • 68 [Setting Units for Margins](#page--1-1) • 69 **How Big Is a [Box? • 70](#page--1-0) Floating and [Clearing • 75](#page--1-1)**

> [The Float Property](#page--1-1) • 76 [Three Ways to Enclose Floated Elements](#page--1-0) • 78

### **The Position [Property • 85](#page--1-1)**

[Static Positioning](#page--1-1) • 86 [Relative Positioning](#page--1-0) • 87 <span id="page-7-0"></span>[Absolute Positioning •](#page--1-1) 87 [Fixed Positioning](#page--1-0) • 89 [Positioning Context](#page--1-0) • 90 **The Display [Property • 92](#page--1-1) [Backgrounds • 93](#page--1-1)** [CSS Background Properties](#page--1-1) • 94 [Background Color](#page--1-0) • 95 [Background Image](#page--1-1) • 95 [Background Repeat](#page--1-1) • 96 [Background Position](#page--1-1) • 97 [Background Size](#page--1-0) • 99 [Background Attachment](#page--1-1) • 100 [Background Shorthand](#page--1-3) • 101 [Other CSS3 Background Properties](#page--1-1) • 101 [Multiple Background Images](#page--1-0) • 102 [Background Gradients](#page--1-0) • 104 **[Summary • 107](#page--1-0)**

### **[C hapter 4: Stylin' Fonts](#page-13-0) and Text** • **108**

**[Fonts • 108](#page-13-1)**

[Font-Family Property](#page-14-0) • 109 [Font-Size Property](#page-17-0) • 112 [Font-Style Property](#page-20-0) • 115 [Font-Weight Property](#page-21-0) • 116 [Font-Variant Property](#page-21-1) • 116 [Font Property](#page-22-0) • 117

### **Text [Properties • 117](#page-22-1)**

[Text-Indent Property](#page-23-0) • 118 [Letter-Spacing Property](#page-24-0) • 119 [Word-Spacing Property](#page-26-0) • 121 [Text-Decoration Property](#page-27-0) • 122 [Text-Align Property](#page-27-1) • 122 [Line-Height Property](#page-28-0) • 123 [Text-Transform Property](#page-29-0) • 124 [Vertical-Align Property](#page-30-0) • 125

<span id="page-8-0"></span>**Web Fonts [Demystified • 126](#page-31-0)** [Hosted Font Libraries](#page-32-0) • 127 [Packaged @font-face Kit](#page-33-0) • 128 [Generated @font-face Kit](#page-35-0) • 130 **[Stylin'Text • 130](#page-35-1)** [Basic Text Layout](#page-36-0) • 131 [Stylin' Text on a Grid](#page-40-0) • 135 [An Exercise in Classic Typography](#page-46-0) • 141 **[Summary • 150](#page-55-0)**

### **[CHAPTER 5: Page Layouts](#page--1-0)** • **151**

**Basic Layout [Concepts • 151](#page--1-1)** [Layout Height and Layout Width](#page--1-1) • 152

**Creating [Columns • 153](#page--1-1)** [Setting Padding and Borders on Columns](#page--1-0) • 161

**Three-Column, Fluid Center [Layouts • 172](#page--1-0)** [A Three-Column, Fluid Center Layout with Negative Margins](#page--1-2) • 172 [A Three-Column, Fluid Center Layout with CSS3 Table Properties](#page--1-0) • 177

**A Multi-Row, Multi-Column [Layout • 179](#page--1-1)** [Real-World CSS Selectors](#page--1-1) • 182 [Inner Divs in Action](#page--1-1) • 184 **[Summary • 185](#page--1-0)**

### **[C hapter 6: Interface Comp onents](#page--1-0)** • **186**

**Creating Navigation [Menus • 186](#page--1-3)** [A Vertical Menu](#page--1-1) • 186 [A Horizontal Menu](#page--1-1) • 189 [Drop-Down Menus](#page--1-0) • 191 **[Forms • 201](#page--1-0)** [The HTML Elements of a Form](#page--1-1) • 201 [Form Markup Strategies](#page--1-1) • 209 [Styling the Form](#page--1-1) • 210 [A Search Form](#page--1-0) • 221

**A Popup [Overlay • 224](#page--1-0)** [Stacking Context and z-index](#page--1-1) • 227 **[Summary • 230](#page--1-0)**

### <span id="page-9-0"></span>**[C hapter 7: A CSS3-Enhanced](#page--1-0) Web Page** • **231**

**Structuring the [Page • 231](#page--1-1)** [Planning the HTML](#page--1-1) • 232 **Styling the [Header • 236](#page--1-1)** [The Title](#page--1-0) • 237 [The Search Form](#page--1-1) • 239 [The Menu](#page--1-1) • 242 **The Feature [Area • 249](#page--1-0)** [Styling the Sign-In Form](#page--1-1) • 253 [The Blog Links](#page--1-0) • 258 **The Book [Area • 260](#page--1-1) The [Footer • 268](#page--1-1) [Summary • 271](#page--1-1)**

### **CHAPTER 8: RESPONSIVE DESIGN • 272**

**Large Layouts on Small [Devices • 272](#page--1-1) Media [Queries • 274](#page--1-3)** [The @media Rule](#page--1-1) • 274 [The Link Tag Media Attribute](#page--1-1) • 276 [About Breakpoints](#page--1-0) • 277 [The Viewport Meta Tag](#page--1-0) • 278 **Optimizing the Layout for [Tablets • 278](#page--1-1) Optimizing the Layout for [Smartphones • 282](#page--1-0)** [Fine-Tuning for Portrait Format](#page--1-1) • 285 **Finishing [Touches • 287](#page--1-0)** [The Scaling Bug in Safari Mobile](#page--1-1) • 287 [Making the Drop-Down Menus Work on Touch Screens](#page--1-0) • 288 **[Conclusion • 290](#page--1-0)**

**[Appendi x](#page--1-0)** • **291**

**[Index](#page-56-0)** • **299**

## <span id="page-10-1"></span><span id="page-10-0"></span>**[Introduction](#page-5-0)**

This is an exciting time to be a Web designer. The Web is now the way we consume almost all media, as cable TV, CDs, and DVDs are replaced by on-demand Web-delivered services like Hulu, Netflix, Pandora, and Spotify.

We also have a variety of devices on which to consume this media—desktop computers, laptops, tablets, smartphones, and massive 60-inch flat screen displays.

Supporting the delivery of content across all these different devices and media is an emerging technology standard—centered around browsers that use HTML5, CSS3, and JavaScript.

When I wrote the second edition of *Stylin' with CSS* almost five years ago, a rigid and complex XML-based version of HTML, called XHTML, had become the standard. Because XHTML was unsuited to the free-wheeling and fast-moving world of Web development, Apple, Mozilla, and Opera formed the Web Hypertext Application Technology Working Group. The purpose of this organization was to revive the development of HTML that the World Wide Web Consortium had abandoned after HTML4 in favor of XHTML. The phoenix that arose from the ashes became known as HTML5, and in the last three years, the move from XHTML to HTML5 has occurred swiftly and with good reason.

HTML5 is designed for today's multimedia Web, with a rich set of APIs (Application Programming Interfaces) that provide builtin support for video, audio, graphics, geo-location, data storage, and much more. HTML5 also offers many new elements for better of structuring documents (section, article, nav, and so on). Previously, semantically meaningless divs with identifying classes and IDs had been used for this purpose, which limited the portability and meaning of the markup.

During HTML's transition from HTML4 to XHTML and then to HTML5, CSS3 has been steadily implemented by every browser. The visual-rendering toolbox that is CSS3 is a massive set of recommendations, so large that it has been divided into numerous modules so that different teams can plan how each module will work.

<span id="page-11-0"></span>Finally, you can utilize long-awaited CSS3 features, such as gradients, transitions, transformations, shadows, and radiused corners, and be confident that the vast majority of users will see these features correctly rendered. For older browsers, where CSS3 is not fully supported, Modernizr, a JavaScript file that you link to your pages, enables you to detect support for specific CSS3 features. You can then provide fallbacks (alternative code) or polyfills (JavaScript code that simulates build-in CSS3 functionality) for those features. You can learn more about these fallbacks and polyfills in the Appendix section of this book.

Today, the Web is a much more user-friendly, and developerfriendly, place than it has ever been. Writing this latest version of *Stylin' with CSS* has, as always, been a labor of hundreds of hours of coding and writing, countless late nights and endless cups of tea, but it has also felt like a kind of celebration. That's because, behind the examples and exercises, this book describes a new state of the Web—the realization of a vision that has long been imagined. Thanks to the work and advocacy of Jeffrey Zeldman, Ian Hicks, and countless others, the long quest for Web standards appears to have been realized. It's like inching your way up the side of a mountain and suddenly realizing you're at the top. The fact that I no longer have to write (and waste pages of this book teaching you to write) hacks for older browsers for even the most simple layouts; that I can create shadows or radiused corners with a single line of CSS instead of using complex graphics and layers of divs; that every current browser displays my pages in a complete and consistent way—is a massive breakthrough.

So, in this book, I am looking forward to the future. Rather than spend pages showing you how to work around old browser incompatibilities as I did in previous editions, I am focusing on the vast scope of what is possible now and in the future with HTML5, CSS3, and modern browsers. Internet Explorer 9 and up, and Firefox, Chrome, Safari, and Opera (which automatically update users to the latest versions) all behave in remarkably consistent ways. The number of users on older browsers (specifically IE8 and below) decreases every day. I provide information in the Technical Notes in the Appendix about how to work with older browsers, but the main narative of this book is to show you how CSS works today and in the future.

### <span id="page-12-0"></span>**A Focus on Essential Techniques**

You don't need to be a brilliant artist or a computer programmer to be successful with CSS, although both those abilites can be put to good use. What you do need to do is have a solid grounding in the workings of HTML and CSS, and understand some key techniques and best practices. This book is designed to provide you with this understanding and provide a strong foundation for building your skills. CSS3 is so extensive that there are many features of it I didn't even mention in this book. No matter, I believe that once you have read and worked thought the examples in this book, you will be able to rapidly extend your knowledge and skills—that at least is the sincere objective in what I have written here.

### **Download My Code, Don't Rewrite It**

All the code shown in this book is available for download at the book's Web site, [www.stylinwithcss.com.](http://www.stylinwithcss.com) I recommend you use the download code rather than copying the code from the book; not only is it much quicker and easier to do that, but I will also update the download code to correct any errors that are found. I will also run an errata section on the site and post any reported inaccuracies in the book. The site will have a new blog that I am starting, so please come by for information and maybe inspiration, and post comments and make suggestions for articles you would like to see.

Thanks for buying this book. I hope it's a big help to you, and good luck with your Web endeavors.

### <span id="page-13-2"></span>CHAPTER 4

# <span id="page-13-0"></span>**[Stylin' Fonts and Text](#page-7-0)**

Much of Web design deals with text, in paragraphs, headings, lists, menus, and forms, so understanding the CSS properties in this chapter is essential to making a site that looks professional. Almost more than any other factor, type makes the clearest visual statement about the quality of your site's offerings. Graphics are the icing on the cake; typography is where good design begins.

In this chapter, you'll learn about fonts and text, and the respective CSS properties you can use to style them. I'll also introduce you to the wonderful world of Web fonts, which download to your user along with your pages. Now you no longer have to rely on the user having your font choices installed on his device, and you can be confident that every user will see your typography in the way you intend.

Let's start with fonts.

## <span id="page-13-1"></span>**[Fonts](#page-7-0)**

The fonts you specify in your Web pages can come from three sources.

- The fonts that are installed on the user's device. (Until recently, these have been the only fonts reliably available to your Web pages.)
- Fonts that are hosted on third-party sites, most notably Typekit and Google, and linked to your page using the link tag.
- Fonts that are hosted on your Web server and served to the user's browser along with the page, using the @font-face rule.

In the font property descriptions that follow, the examples will show the first of these sources: the fonts that are installed on the user's computer. See *Web Fonts Demystified* later in this chapter for a discussion of the other two sources.

### <span id="page-14-1"></span>**Aren't Fonts and Text the Same Thing?**

### The answer is "No," and here's why.

*Fonts* are the different kinds of typefaces. Each font is a set of letters, numbers, and symbols with a unique visual appearance. Fonts are categorized into *collections,* based on their general look, such as serif, sans-serif, or monospace. Fonts are made up of *families,* with names such as Times and Helvetica. A font family in turn can be broken down into font *faces,* which are variations on the basic design of the font, such as Times Roman, Times Bold, Helvetica Condensed, and Bodoni Italic.

*Text* simply describes words and characters, like this sentence or the heading of a chapter, regardless of the font in which it is set.

<span id="page-14-0"></span>CSS has a set of properties relating to fonts and a set of properties relating to text. *Font properties* relate to the size and appearance of collections of type. What is its family (Times or Helvetica, for example)? What size is it? Is it bold or italic? *Text properties* relate to the font's treatment. What is its line height and letter spacing? Is it underlined or indented? And so on.

Here's a way I think about this perhaps seemingly subtle distinction. You can apply font styles, such as bold and italic, to a single character, but text properties, such as line height and text indent, only really make sense in the context of a block of text, such as a headline or a paragraph.

Now let's look at the six properties that relate to font styling:

- font-family
- font-size
- font-style
- font-weight
- font-variant
- font (shorthand)

### **[Font-Family Property](#page-7-0)**

Example: h2 {font-family:times, serif;}

font-family determines the font in which an element is displayed. Typically, you set a primary font for the entire page, and then only add font-family styles to elements that you want to display in a different font. To specify the font for the entire page, you set the font-family of the body element:

**body {font-family:verdana, sans-serif;}**

*From my own testing I've observed that*  font-family *names are not case sensitive, but do not alter the case of a font name generated by Google or another hosted font service or your font may not display.*

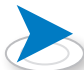

*Because the font name, Trebuchet MS, is more than one word, it has to be in quotes.*

<span id="page-15-0"></span>font-family is an inherited property, so its value is passed to all its descendants, which in the case of body is all the other elements in the markup.

Because fonts must either be on the user's computer, or delivered over the Web, there is always a possibility that a particular font you specify might not be available to a page. For this reason, fonts are always specified in lists called font stacks.

### **SPECIFYING INSTALLED FONTS USING FONT STACKS**

Fonts are installed in the operating system of a device, which allows all resident applications to share them. Only a limited set of fonts come installed in the typical operating system, and fonts can be added and removed by the user, so you can never be absolutely certain what fonts will be available to display your pages. Because of this, when stating the font in which you want text to display, you must also list additional "fallback" fonts in case your first choice isn't available on the user's system. This list of choices is called a font stack.

In short, font stacks ensure that the user sees your page text in the intended font if it is installed on her device, and if it is not, then in a font that you specify as an acceptable substitute.

### body {font-family:"trebuchet ms", tahoma, sans-serif;}

This font stack effectively tells the browser "Display this document in Trebuchet MS, and if the system doesn't have it, use Tahoma, and if neither is installed, use whatever generic sans-serif font is available." It is very important to make the last item of a font-family declaration a generic declaration, typically "serif" or "sans-serif", as a final fallback.

There are five generic font-family names:

**Serif**—serif fonts have small details at the terminals (tips) of the characters (like this text)

**Sans-serif**—sans-serif fonts have no details at the terminals (like the headings of this book)

**Monospace**—every monospace font character occupies the same amount of horizontal space (like the code examples in this book)

<span id="page-16-0"></span>**Cursive**—cursive fonts look like handwriting (like the headline of *The Hound of the Baskervilles* example later in this chapter).

**Fantasy**—fonts that don't fit the other categories (typically the strange and bizarre)

The purpose of these generic fonts is to ensure, that if none of your choices are available that, at a minimum, your document displays in the right *type* (no pun intended) of font.

It's worth taking some care when selecting the fonts that you put in a font stack. For example, Dreamweaver offers a list of selectable font stacks that pop up every time you type font-family: in your CSS file, but these fonts are not ideal substitutes for one another. For example, here is a font stack that Dreamweaver offers:

### verdana, arial, helvetica, sans-serif;

Verdana is a bulky font that has a much larger x-height than Arial, so if a user does not have Verdana installed, your page will be displayed in Arial, a font that is smaller than the one you intended. More words will fit on each line, and the vertical height of text blocks may be shorter.

A good test is to view your pages with each font in the stack as the first choice so that you can see how the layout changes if it displays in one of the fallback fonts.

A better fallback for Verdana might be Tahoma, which has the same large x-height.

verdana, tahoma, sans-serif

For a stack of lighter sans-serif fonts, you might use

helvetica, arial, sans-serif

Here's a stack of serif fonts starting with a font that the user may not have.

{font-family:"hoefler text", georgia, times, serif;}

In a case like this, always complete the stack with fonts that are supplied with most computer's operating systems, here Georgia and Times, and end with the generic, serif.

*x-height is the main area of the letters, excluding the ascenders and descenders of letters like* d *and* p, *which the letter x does not have, hence the name.*

*You can learn more about selecting fonts for your font stacks at [http://unitint](http://unitinteractive.com/blog/2008/06/26/better-css-font-stacks)[eractive.com/blog/2008/06/26/](http://unitinteractive.com/blog/2008/06/26/better-css-font-stacks) [better-css-font-stacks.](http://unitinteractive.com/blog/2008/06/26/better-css-font-stacks)*

### <span id="page-17-1"></span>**So, Which Fonts Are Available to All Users' Browsers?**

That is a common question which has no definitive answer but you have a high probability that any Mac or PC will have these fonts installed:

<span id="page-17-0"></span>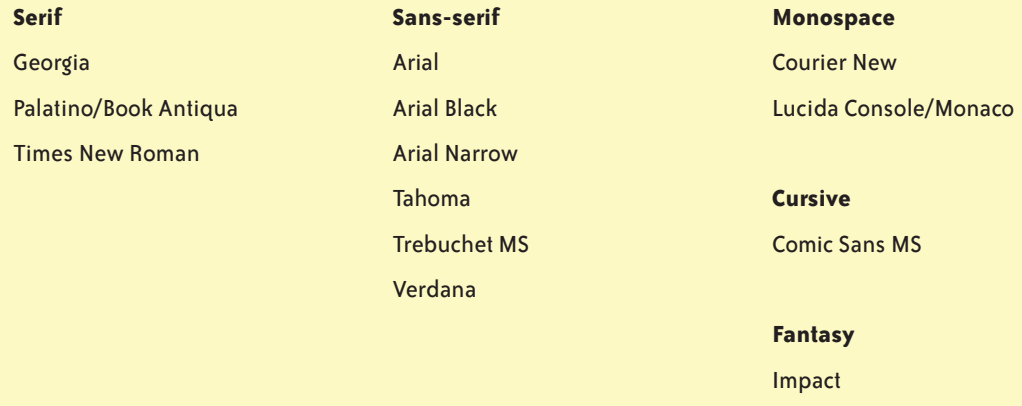

Because of the often obscure fonts on today's phones and tablets, it is more important than ever to include fallback generic font families in your font stacks. If you want to specify a specific font, use a hosted Web font or one that is downloaded from your Web server—see *Web Fonts Demystified*, later in the chapter.

### **[Font-Size Property](#page-7-0)**

Example: h2 {font-size:18px;}

Every HTML text element has a default font-size set by the browser style sheet, so when you set an element's font-size, you are changing its font size from that default. Font sizing can appear to act unpredictably if you don't understand how the inheritance of font sizes down the hierarchy is affected by which font size units you use. There are two types of units that you can use to set the font-size: absolute units, such as pixels or points, and relative units, such as percentages or ems. Let me explain the difference between them.

font-size is an inherited property, so a change to the font size of an element will result in a proportional change of size in the font sizes of its descendant elements. This means that if you set the font-size of the body element to 200%, then the text of all the elements on your page will double in size.

This effect occurs because in the browser style sheet, all element font sizes are set in the relative unit, em. For example, the h1

<span id="page-18-0"></span>element is 2em, the  $h$ 2 element is 1.5em, and  $p$  (paragraph) is 1em. By default, 1em is equivalent to 16 pixels—this is known as the font-size baseline. So by default, h<sub>1</sub> is 32 pixels ( $16 \times 2$ em = 32 pixels), h2 is 24 pixels, and p is 16 pixels.

If you set the body text to 20px, you are resetting the baseline, so now h1 would be 40px (20 pixels  $\times$  2em = 40 pixels), h2 would be 30 pixels, and p would be 20 pixels. However, font-size inheritance will not occur in descendant elements that have been sized with absolute units such as pixels—these elements will always display at their specified size.

Let's learn more about font sizing by looking at each method of sizing fonts in turn.

### **Abso lute Font Sizing**

Sizing text with absolute units such as pixels, picas, or inches is simple; when you set the size of an element using absolute units, it stays that size no matter what font sizing is applied to its ancestors. The downside of absolute sizing is that if you decide to proportionally change the overall size of the text on your page, you have to change every absolute font-size in the style sheet; an absolutelysized page requires more effort to fine tune.

In short, if you change the size of the body tag's font, any absolutely-sized elements do not change size, but elements that have not been sized in your CSS will change proportionally to the size stated on body.

### **Relative Font Sizing**

Sizing text with relative units such as percentages, ems, or rems is slightly more complex; when you set the size of an element using relative units, the size of the text is set relative to the size of the nearest "sized" ancestor.

Let's consider this simple markup

<body>

<p>This is <strong>very important!</strong></p>

</body>

*Fonts can also be sized using keywords such as x-small, medium, and x-large. Medium is equal to the baseline size and the other keywords produce smaller or larger text. Because keywords produce a limited set of sizes, they are not widely used, but you can learn more about them at [http://css](http://cssdiscuss.incutio.com/wiki/Using_Keywords)[discuss.incutio.com/wiki/Using\\_](http://cssdiscuss.incutio.com/wiki/Using_Keywords) [Keywords.](http://cssdiscuss.incutio.com/wiki/Using_Keywords)*

<span id="page-19-0"></span>*If you want to use ems but also need to set specific pixels sizes, a good trick is to set* body*'s* font-size *to 62.5%. By doing this, the baseline size is changed from 16 to 10 pixels (16* × *62.5% = 10). Now it's simple to translate ems to pixels: 1em equals 10px, 1.5em equals 15px, 2em equals 20px, and so on.* 

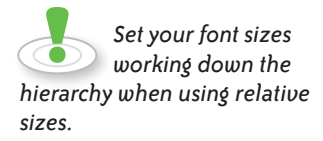

*IE9 and earlier will only scale text set in relative units (not absolute units such as pixels) when the user changes the text size of the layout using the browser's* View > Text Size *menu. This means that the minor downside of using rems is that if IE7 and IE6 users want larger type, they have to use* View > Zoom *and increase the text size of the entire page. Just another reason for them to upgrade to a modern browser.*

and this CSS

p {font-size:.75em;}

### strong {font-size:.75em;}

In this example, the  $p$  tag text would be 12 pixels (the body tag's 16 pixel baseline  $\times$  .75 = 12). Because strong is a child of p, its point size would be 9 points. What you see is that relative sizes compound down through the hierarchy—strong is 16 pixels × .75 × .75 = 9 pixels. Relative units can take practice to master, as unlike absolute sizes, changing the relative font size of an element also changes all the child elements by the same proportion.

However, with relative sizing, you have the ability to tweak the size of all elements proportionally by resizing body, or a number of elements by changing a shared ancestor element. This can be time saving as you experiment with your layout, but it also takes planning for the same reason; a change to an element's font-size affects all its descendant elements, too.

You cannot tweak font sizes like this if you work in absolute fontsize units—each absolutely-sized element must be resized individually. Of course, if you do size in absolute units, you can size an element without getting the often-unwanted "knock-on" effect of a change of size in its ancestors.

However, with today's wide range of screen sizes, from massive monitors to tiny phones, the need for text that can be easily scaled makes relative sizing the preferred approach.

### **A Note on rem Units**

The new relative rem (root em) unit is a CSS3 addition that is generating a lot of excitement in the Web community. When you size an element in rems, the size is relative, but only to the root HTML element. This gives you the best of both relative and absolute worlds; you can use relative sizing to proportionally change the overall font size by changing the font size of the HTML element, but unlike ems, font sizes are not compounded down through the hierarchy. Rems are supported by all the current browsers, but not by IE8 and earlier. The fallback is simple, however, and that is to provide absolute pixel sizing to browsers that don't understand, and therefore ignore, rem declarations, like this

#### <span id="page-20-1"></span><span id="page-20-0"></span> $\neg$  p {font-size:14px; font-size:.875rem;} IE8 and earlier use 14px

Let's now look at the other font-related CSS properties.

### **[Font-Style Property](#page-7-0)**

Values: italic, oblique, normal

Example: h2 {font-style: italic; }

font-style determines whether a font is italicized or not. You can also write oblique instead of italic—the result is the same.

There are only two useful settings for the font-style property: italic to make regular text italicized, and normal to make a section within italicized type regular "upright" text. In this example

```
p {font-style:italic;}
```

```
span {font-style:normal;}
```
<p>This is italicized text with <span>a piece of non-italic text</span> in the middle.</p>

the code produces the result in **Figure 4.1**.

Figure 4.1 The normal value for the font-style property causes a specified section of text to appear normal within a bit of italicized text.

This is italicized text with a piece of non-italic text in the middle.

Note that the main purpose of italic text is to indicate emphasis, as in "It's *very* hot today!" If you want to indicate emphasis, use the em tag, which styles the text as italic by default.

### **The Normal Value**

normal causes any of the possible effects of a property not to be applied. Why might you want to do this?

The reason this option is available is so you can selectively override a default or a global property you have set. Headlines h1 through h6 are bold by default, so if you want to unbold the h3 element, for example, you need to write h3 {font-weight:normal;}. If your style sheet states a {font-variant:small-caps;} so that all links are in small caps, and you want one special set of links to be in regular upper- and lowercase type, you might write a declaration such as a.speciallink {font-variant:normal;}.

### <span id="page-21-2"></span><span id="page-21-0"></span>**[Font-Weight Property](#page-7-0)**

Possible values: 100, 200, and so on to 900, or lighter, normal, bold, and bolder.

```
Example: a {font-weight:bold;}
```
Despite all the numerical options listed here, browsers only display two visual results for all font-weight values—bold or normal. Because interpretation of the numerical values differs among browsers, you'll see the switch from normal to bold at various values—typically around 400. It's best to avoid using all values except bold and normal, as illustrated in **Figure 4.2**.

```
p.shows weight {font-weight:bold;}
p.shows weight span {font-weight:normal;}
<p class="shows_weight">This is bolded text with <span>a 
piece of non-bolded text</span> in the middle.</p>
```
<span id="page-21-1"></span>Figure 4.2 The normal value for the font-weight property causes a specified section of text to appear normal within the bolded text.

This is bolded text with a piece of non-bolded text in the middle.

Note that the primary purpose of bold text is to indicate importance, as in "**Danger!**" Mark up important text with the strong tag, which styles the text as bold by default.

### **[Font-Variant Property](#page-7-0)**

Values: small-caps, normal

Example: blockquote {font-variant: small-caps;}

This property accepts just one value (besides normal), and that is small-caps. This causes all lowercase letters to be set in small caps, like this:

### h3 {font-variant:small-caps;}

The code above produces the result in **Figure 4.3**.

FIGURE 4.3 Here is a heading styled in small caps. Note the first letter of this text is in uppercase in the markup and remains unchanged.

THIS TEXT SHOWS THE FONT-VARIANT VALUE SMALL-CAPS.

<span id="page-22-2"></span><span id="page-22-0"></span>I often use small-caps with the ::first-line pseudo-element as I demonstrate in *The Hound of the Baskervilles* example at the end of this chapter. Use this styling sparingly because text in all uppercase is harder to read as it lacks the visual cues provided by the ascenders and descenders of lowercase type.

### **[Font Property](#page-7-0)**

Example: p {font: bold italic small-caps .9em helvetica, arial, sans-serif;}

<p>Here's a piece of text loaded up with every possible font property.</p>

The code above produces the result in **Figure 4.4**.

HERE'S A PIECE OF TEXT LOADED UP WITH EVERY POSSIBLE FONT PROPERTY.

The font property is a shorthand styling that lets you apply all of the font properties in a single declaration, reducing the amount of CSS you have to write. You must follow two rules, however, so that the browser can interpret the properties correctly.

**Rule 1:** Values for font-size and font-family must always be declared.

**Rule 2:** The sequence for the values is as follows:

- **1.** font-weight, font-style, font-variant, in any order, then
- **2.** font-size, then
- **3.** font-family

## **[Text Properties](#page-7-0)**

Now that you've looked at how to style font properties, it's time to look at how to style text properties. If you want to indent a paragraph, create a superscript such as the 6 in  $10^6$ , create more space between each letter of a headline, and many other type formatting tasks, you will use the CSS text properties.

<span id="page-22-1"></span>Figure 4.4 Bolded, italicized, small-capped, sized, and fontfamily specified—all in a single CSS rule.

*Jumping ahead in this chapter somewhat, you can write the* font-size *property to also include the* line-height *property (which is a text property rather than a font property) by writing the size as* 12px/1.5 *or similar. You'll learn more about the* line-height *property in the "Text Properties" section next.*

<span id="page-23-1"></span><span id="page-23-0"></span>Here are the most useful text-related CSS properties:

- text-indent
- letter-spacing
- word-spacing
- text-decoration
- text-align
- line-height
- text-transform
- vertical-align

### **[Text-Indent Property](#page-7-0)**

Values: any length value (positive or negative)

Example: p {text-indent:3em;}

This property sets the start position of the text box in relation to the containing element. By default, that is the top-left corner of the container.

If you set a positive value to the text-indent, then the text moves to the right, creating an indented paragraph (**Figure 4.5, example 1**).

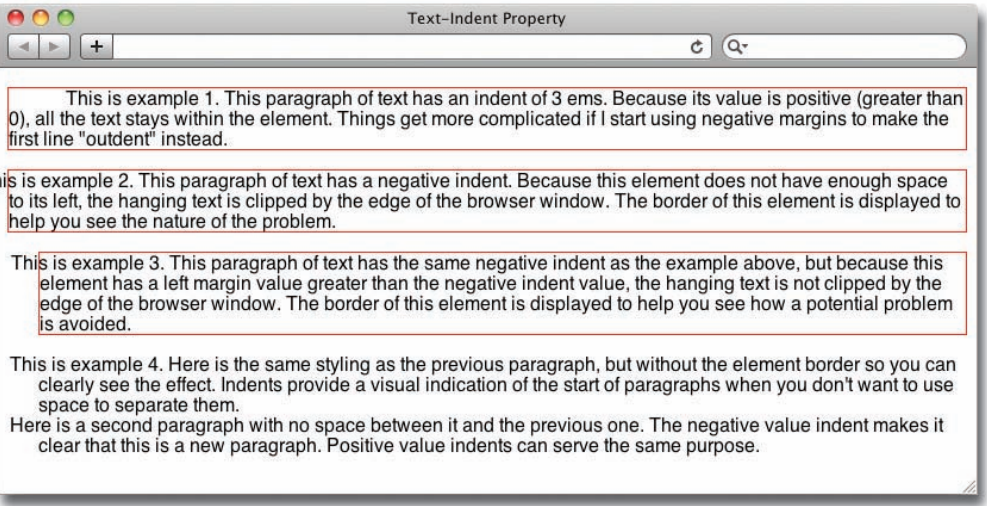

FIGURE 4.5 These four examples illustrate the text-indent property.

### <span id="page-24-1"></span>**Inherited Values are Computed Values**

One more important note here: text-indent is inherited by child elements. For example, if you set a textindent on a div, all the paragraphs inside the div will have that text-indent value. However, **as with all inherited CSS values**, it's not the defined value that's passed down but the computed value. Here's an example that explains the implications of this fact.

<span id="page-24-0"></span>Let's say you have a div containing text that's 400 pixels wide with a 5 percent text indent. In this case, the indent for that text is 20 pixels (5 percent of 400). Within the div is a paragraph that's 200 pixels wide. As a child element, the paragraph inherits any text-indent value, so it is indented too, but the value it inherits is the result of the calculation made on the parent, that is, 20 pixels, not the defined 5 percent. As a result, it too has a 20 pixel indent even though it's half the width of the parent element. This ensures that all the paragraphs have nice matching indents, regardless of their widths. Of course, you can override this behavior by explicitly setting a different text-indent for child elements.

> However, if you set a negative value for text-indent, the first line hangs out to the left of the containing element, so make sure that there is a place for it to go. If there's an element to the left, the hanging text can overlap it, or if it's close to the edge of the browser window, it is clipped (**Figure 4.5, example 2**). The way to avoid this problem is always to specify a positive left margin value greater than the specified negative indent. In **Figure 4.5 example 2**, the negative indent is –1.5 ems, but in **Figure 4.5, example 3**, there is also a left margin value of 2 ems. Here is how this is written.

### p {**text-indent:-1.5em; margin-left:2em;** border:1px solid red;}

Indents can help give text a professionally-styled look and also give the reader clear visual entry points into the text blocks. Remember to set indents and related margins in ems, as I have done here, so that the indent remains proportional to the line length if the user (or you) changes the font size.

### **[Letter-Spacing Property](#page-7-0)**

Values: any length values (positive or negative)

Example: p {letter-spacing:.2em;}

Positive letter-spacing values increase the overall space between letters, while negative values decrease it. Always use relative values such as ems for letter spacing, even if you are setting the font size in pixels, so that the spacing remains proportional if the font size

### <span id="page-25-0"></span>**Meet the Text Snake**

A very important concept of how CSS manages text is that CSS puts an invisible box around the text inside an element. For example, if you put a block of text in a paragraph p element, CSS sees the actual text as a long line of text, even if it gets broken across multiple lines in order to fit in the container. To make this clear, in **Figure 4.6**, the border of the containing element (the paragraph) is in red, and the border of the text box is in green. Text properties are applied to the green text box.

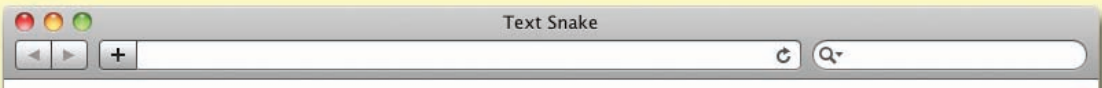

Here is a long paragraph of text. Think of it as a long, thin snake contained within the paragraph's box. The paragraph element contains the text, but CSS also applies a box around the text itself, and it is this inner box to which the text properties are applied. In this example, the containing element's box is in red and the inner box around the text is in green. As you can see from the way the inner box is drawn, CSS sees the text as one long strip, even though the width of the container causes it to be broken across several lines.

FIGURE 4.6 Text is contained within a long, skinny box that is often broken across multiple lines.

In this example, I mark up the text like this

<p><span>Here is a long paragraph…</span></p>

and apply the following styles

p {border:3px solid red;}

span {border:1px solid green;}

Note that the text box is broken across the lines and is only closed at the beginning of the first line and the end of the last line. Knowing this can help you get things looking the way you want faster. For example, if you want to indent the first line of a paragraph, you can use the text property text-indent, as I do in **Figure 4.5**, and then you are moving the start position of the text box. Subsequent lines are not indented because to CSS, it's just one long piece of text.

If you want the whole paragraph indented, then you need to set the margin-left property of the paragraph; in other words, you have to push the whole container to the right. All you need to remember is that text properties are applied to the long, thin, snake-like inner text box, not the box of the containing element.

<span id="page-26-1"></span>changes. Examples are shown in **Figure 4.7**. letter-spacing controls tracking, which is the typographical term for the letter spacing applied to all characters in a block of text. This contrasts with kerning, which is the term for adjusting the space between two specific characters.

<span id="page-26-0"></span>Figure 4.7 You can see how changing the letter-spacing value changes the look of your text.

*If you use wide letter spacing, then the spaces between the words aren't as easy to differentiate, so that's a good time to add in a little word spacing, too.*

Figure 4.8 Paragraphs and headlines with normal, negative, and positive word spacing.

Altering the letter-spacing changes the space between individual characters. This paragraph has normal spacing. Positive letter-spacing values increase the space between every character.

Negative letter-spacing values bring the characters closer together.

### Here is a regular headline

### Here is a headline tightened

The default letter spacing of a font appears looser as the text gets larger, so tightening the letter spacing of a headline adds refinement to your Web page. Note the text and headline I tightened in **Figure 4.7** only have .05 em (a twentieth of an em) of letter spacing removed from between each character; much more and the letters would start to merge into each other.

### **[Word-Spacing Property](#page-7-0)**

Values: any length values (positive or negative)

Example: p {word-spacing:.2em; }

Word spacing is very similar to letter spacing except, as you might imagine, the space changes between each word rather than between each letter. CSS treats any character or group of characters with white space around them as a word. Second, even more than letter spacing, word spacing can easily be overdone and result in some very hard-to-read text (**Figure 4.8**).

Altering the word-spacing changes the space between individual words. This paragraph has normal spacing. Negativewordspacingvaluesbringthewordsclosertogetherandcanreducereadability. Positive word spacing values increase the space between every word. Here is a regular headline This headline has negative word spacing This headline has positive word spacing

### <span id="page-27-2"></span>**[Text-Decoration Property](#page-7-0)**

Values: underline, overline, line-through, blink, none

Example: .retailprice {text-decoration:line-through;}

These values, with the exception of blink, are displayed in **Figure 4.9**. blink, which makes text flash on and off, is truly annoying, and should be used sparingly, or better yet, not at all.

<span id="page-27-1"></span><span id="page-27-0"></span>Figure 4.9 These are the various text-decoration values, but the most useful application is the control of underlining on links.

*Note that Web users are so used to underlining as the visual cue for links that you are setting them up for frustration and a lot of useless clicking if you underline text that is not in fact a link.*

This is text that is underlined using text-decoration.

This is text that is overlined using text-decoration.

This is text that is underlined and overlined using text-decoration.

This is text with text-decoration: line-through applied to it.

The primary application of text decoration is controlling the underlining of links. Here's an example that removes the underlining of links in a navigation bar, where the text is obviously clickable and underlining is just clutter, but adds it back when the user rolls over a link, providing a little tactile feedback.

nav a {text-decoration:none;} a:hover {text-decoration:underline;}

### **[Text-Align Property](#page-7-0)**

Values: left, right, center, justify Example: p {text-align:right;}

There are only four values for this property: left, right, center, and justify. The text aligns horizontally within the element. Note that center will also center a smaller fixed-width element or image horizontally within a larger element. **Figure 4.10** shows the four possible text-align values in action.

<span id="page-28-1"></span><span id="page-28-0"></span>Figure 4.10 The four text-align values.

 $0.00$ 

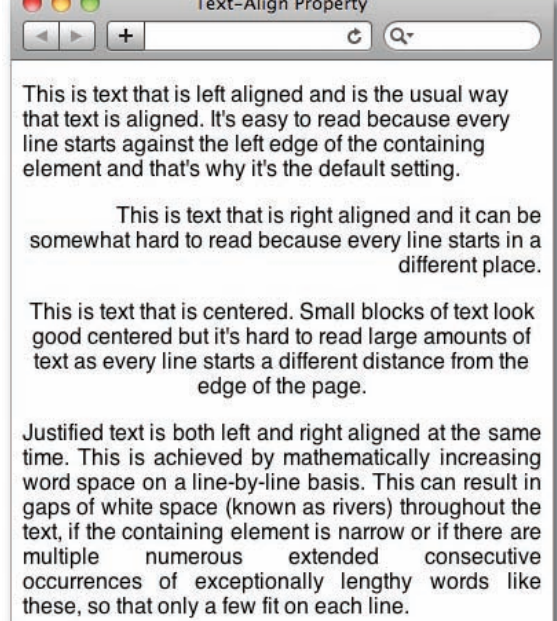

### **[Line-Height Property](#page-7-0)**

Values: any numerical value (value type is optional)

Example: p {line-height:1.5;}

line-height is the CSS equivalent of *leading* (pronounced like the metal) in the world of print. Leading creates space between the lines of a block of text.

Line height is distributed above and below the text. For example, if you have a font size of 12 pixels and you set the line height to 20 pixels, the browser adds 4 pixels of space above and 4 pixels of space below to achieve the 20 pixel line height.

On a single line of text like a headline, line-height acts like another margin, and large headlines (h<sub>1</sub> and h<sub>2</sub>, for example) have a significant amount of default line height. This is worth remembering, because sometimes you will find that even after removing margins and padding, you still can't eliminate all the space above and below a headline. To do this you need to reduce the line height also, sometimes to a height less than that of the text, i.e., less than 1.

*In case you're wondering where the term "leading" comes from, in the early days of printing, a strip of lead was used to space the lines of type.*

<span id="page-29-1"></span><span id="page-29-0"></span> $FIGURE 4.11$  A variation of the standard line height is a simple way to give a distinctive look to your pages.

Here is a paragraph of text with default line height. Line height is the vertical distance between the baseline of one line of text and the next. This distance is a proportion of the font-size.

The default line spacing is typically 1.2, but this paragraph has a tighter setting of 8, meaning the descenders of one line will touch the ascenders of the one below if they appear above one another.

This paragraph has a looser setting of 1.5. The font-size is 12 pixels and the lineheight is 1.5 so the distance between the lines is 18 pixels. This gives an elegant look to your typography, but is a less efficient use of the vertical space.

As shown in **Figure 4.11**, the simplest way to change this default line height is to use the font shorthand property and write a compound value for both font-size and line-height in one. For example:

```
div#intro {font:1.2em/1.4 helvetica, arial, sans-serif;}
```
In this case, the leading is 1.4 times the font size of 1.2 ems. Note that you don't need any units, such as ems or pixels, specified for the line-height part of the value, just a number. In this case, CSS simply takes the calculated size of whatever number of onscreen pixels 1.2 ems works out to be and multiplies it by 1.4 to arrive at the line height. If you later increase the font size to 1.5 ems, the line height (leading) is still 1.4 times the calculated amount of 1.5 ems. Note if you specify a line height in a fixed unit, such as pixels, and you increase the font size, then the lines of text may start to overlap one another.

### **[Text-Transform Property](#page-7-0)**

Values: none, uppercase, lowercase, capitalize

Example: p {text-transform: capitalize; }

text-transform changes the capitalization of text within an element. You can force a line of text to have initial letters capitalized, all text uppercase, or all text lowercase. **Figure 4.12** illustrates these options.

capitalize capitalizes the first letter of every word. This emulates the style of many headlines in ads, newspapers, and magazines, except that a human applying such styling tends to leave the capitalization off minor words such as "of," "as," and "and," as in "Tom

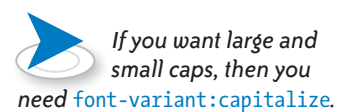

<span id="page-30-1"></span>and Jerry Go to Vegas." CSS capitalization simply produces "Tom And Jerry Go To Vegas."

<span id="page-30-0"></span>This is regular text that has not been transformed.

This Is Text That Is Capitalized Using The Tranform Capitalize Value. There Are No Capital (Uppercase) Letters In The Markup.

THIS IS TEXT STYLED WITH THE TRANSFORM UPPERCASE VALUE. THERE ARE NO UPPERCASE LETTERS IN THE MARKUP.

this is text that is written in uppercase but the lowercase value transforms it into lowercase text.

FIGURE 4.12 text-transform lets you add newspaper-style headline formatting to text.

### **[Vertical-Align Property](#page-7-0)**

Values: any length value, sub, sup, top, middle, bottom

Example: span {vertical-align:60%;}

vertical-align moves text up or down with respect to the baseline, but note that it only affects inline elements. If you want to vertically align a block-level element, you must also set its display property to inline. One of the most common uses is for superscript and subscript numbers in formulas and mathematical expressions, such as  $x^4 - y^{-5}$  or N<sub>3</sub>O. It's also the correct way to style asterisks and other markers within text to indicate footnotes. I don't like the way most browsers style sub- and superscripts by default—the font size is too large and too high (or low, for subscript) for my liking. A little styling can render better, and more consistent cross-browser, proportions.

Here's the HTML for this example

 $\langle h4 \rangle$ Default  $\langle code \rangle$ sub $\langle code \rangle$  and  $\langle code \rangle$ sup $\langle Code \rangle$  styles $\langle$  $h4>$ 

<p>Enjoy mountain spring H<sub>2</sub>O. It's 10<sup>5</sup> times better than tap<sup>&dagger;</sup> water!</p>

<p class="customsmall"><sup>&dagger;</sup><em>This means water provided through a municipal distribution system</ em></p>

 $\langle h4>$ Custom  $\langle code>sub /code> and `code>sup` /code> style; style; font-weight: bold; text-align: center;">style$ 

<span id="page-31-1"></span><p class="custom">Enjoy mountain spring H<sub>2</sub>O. It's 10<sup>5</sup> times better than tap<sup>&dagger;</sup> water!</p>

<p class="customsmall"><sup>&dagger;</sup><em>This means water provided through a municipal distribution system</ em></p>

and the CSS

```
p.custom sub {font-size:60%; vertical-align:-.4em;}
p.custom sup {font-size:65%; vertical-align:.65em;}
p.customsmall {font-size:.8em; vertical-align:1em;}
```
<span id="page-31-0"></span>FIGURE 4.13 Superscripting and subscripting vary the vertical position and size of text.

#### Default sub and sup styles

Enjoy mountain spring  $H_2O$ . It's 10<sup>5</sup> times better than tap<sup>†</sup> water! <sup>†</sup>This means water provided through a municipal distribution system

#### **Custom sub and sup styles**

Enjoy mountain spring  $H_2O$ . It's 10<sup>5</sup> times better than tap<sup>†</sup> water! <sup>†</sup>This means water provided through a municipal distribution system

While the HTML tags sup and sub create superscript or subscript text automatically, it's worth using vertical-align and font-size in combination to produce a more pleasing result (**Figure 4.13**). This covers the font and text properties of CSS. Now let's look at how fonts can be downloaded into your Web pages.

## **[Web Fonts Demystified](#page-8-0)**

A now widely implemented CSS feature is the capability to embed downloadable fonts into your pages, using the @font-face rule.

@font-face gives designers greatly expanded font options beyond the basic system fonts. Now you can ensure that the fonts you specify are available to your user's browser because they are downloaded to the browser from a Web server and you no longer have to rely on your font choices being installed on the user's device.

There are three ways to specify Web fonts:

- <span id="page-32-1"></span><span id="page-32-0"></span>• Use a hosted font library that delivers fonts to your Web pages, such as Google Web Fonts or Adobe's Typekit
- Use a pre-packaged @font-face kit
- Generate an @font-face kit from one of your own fonts using Font Squirrel

Let's start with the easiest method—accessing a hosted font library.

### **[Hosted Font Libraries](#page-8-0)**

The two largest hosted font libraries are Google Web Fonts, which offers free use of their 500-plus font collection, and Adobe's Typekit, which offers subscription-based access to their collection of 739 font families. Both have easy-to-use interfaces.

Here's how the process works on Google Web Fonts. Go to [http://](http://www.google.com/webfonts) [www.google.com/webfonts,](http://www.google.com/webfonts) find the font you want, click the *Add to Collection* button, then click *Use* at the bottom of the page (**Figure 4.14**). Google then generates a link tag with a reference to your selected fonts that you paste into the head of your HTML file.

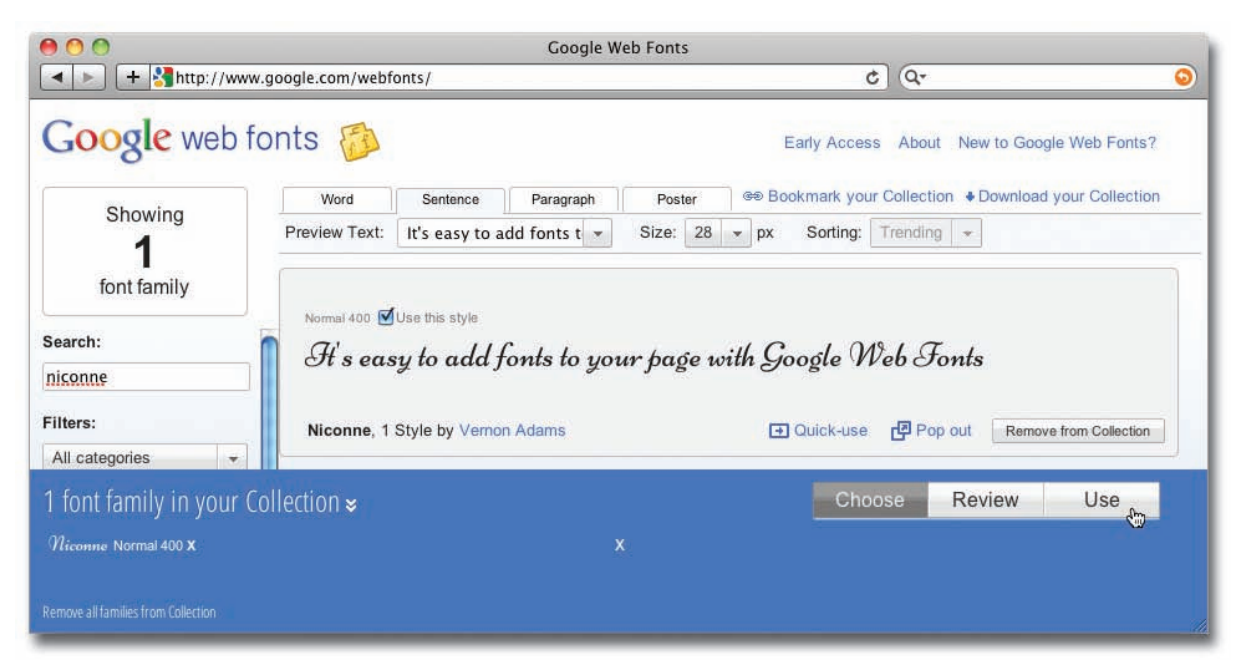

Figure 4.14 The font, Niconne, is added to my collection so Google will generate a link to this font.

<span id="page-33-1"></span>Multiple fonts can be linked in a single line of code. This link tag references the Anton, Niconne, and Prata fonts.

```
<link href='http://fonts.googleapis.com/css? 
family=Anton|Niconne|Prata' rel='stylesheet' type='text/css'>
```
Once you have added the link in the head of the page, you can then use the fonts in the same way as you would use any other font. When your page is viewed, the font is served into your user's page directly from Google. For example

```
h3 {font: 20px "Prata", serif;}
```
displays as shown in **Figure 4.15**.

<span id="page-33-0"></span>FIGURE 4.15 Your users now see the headline in Prata.

This text is set in the Prata font.

Using a hosted font library offers a quick and reliable way to extend the otherwise limited palette of system fonts. You can add Google fonts to your pages in minutes, and by using them in your designs you can be virtually certain that your users will view your pages in the font that you intended.

### **[Packaged @font-face Kit](#page-8-0)**

The second method of embedding fonts in your pages uses the @font-face rule, which requires that the fonts are accessible from your site's, or a third-party, Web server. Fonts served in this way download to the browser when the first page that uses each font loads; after that, they are cached in the user's browser and don't have to download again. Note that the user can't use the font for any purpose except to display Web pages that include that font.

The @font-face approach involves more effort, but offers the possibility to use virtually any font you wish. Because of licensing restrictions, you must either purchase a font, or use a royalty-free font, that is licensed for embedding.

One issue with using @font-face is that different browsers require different font formats. The Firefox browser, and Webkit browsers such as Safari, Chrome, and mobile Safari iOS since v4.1, use OpenType (OTF) or TrueType (TTF) font formats. Internet Explorer uses the Embedded OpenType (EOT) format, and some other

<span id="page-34-0"></span>browsers, such as mobile Safari pre-iOS 4.1, use the Scalable Vector Graphics (SVG) format. However, the different font formats are available in ready-to-use kits, or can be readily generated from a font on your computer (again, ensure you have a license to use the font in this way).

Font Squirrel [\(www.fontsquirrel.com\)](www.fontsquirrel.com) offers an extensive library of fonts in ready-to-use "font kits." Each font kit includes the font in all the required font formats, and the related CSS code to ensure that each browser is served the correct format. FontSquirrel also has a converter that allows you to upload and convert any font into a font kit.

Here is an example of Font Squirrel's @font-face CSS code for the font Ubuntu Titling Bold, but this format will work for fonts from other sources, too.

```
@font-face {
```
}

```
font-family: 'UbuntuTitlingBold';
\overline{\phantom{0}}src: url('UbuntuTitling-Bold-webfont.eot');
    src: url('UbuntuTitling-Bold-webfont.eot?#iefix') 
           format('embedded-opentype'),
           url('UbuntuTitling-Bold-webfont.woff') 
           format('woff'),
           url('UbuntuTitling-Bold-webfont.ttf') 
           format('truetype'),
           url('UbuntuTitling-Bold-webfont. 
           svg#UbuntuTitlingBold') format('svg');
    font-weight: normal;
    font-style: normal;
```
Once this code is added to the page you can reference it with a font-family rule in the normal way, using the font-family name that is stated in the font-family value of the @font-face rule.

this is the font name that you  $$ reference in your font stack

*There is also the interesting "smiley face" variation of cross-browser* @fontface *code devised by Web maven, Paul Irish, which further ensures that in the unlikely event that a font with the same name is already installed on a user's computer, it won't be confused with the one you want that user to see ([http://paulirish.com/2009/bul](http://paulirish.com/2009/bulletproof-font-face-implementation-syntax)[letproof-font-face-implementa](http://paulirish.com/2009/bulletproof-font-face-implementation-syntax)[tion-syntax\).](http://paulirish.com/2009/bulletproof-font-face-implementation-syntax)*

<span id="page-35-2"></span><span id="page-35-1"></span><span id="page-35-0"></span>*If you want to gain a greater understanding of* @font-face*, I recommend you read Tim Brown's blog article How to Use CSS* @font-face *([http://nicewebtype.com/](http://nicewebtype.com/notes/2009/10/30/how-to-usecss-font-face) [notes/2009/10/30/how-to-use](http://nicewebtype.com/notes/2009/10/30/how-to-usecss-font-face)[css-font-face\).](http://nicewebtype.com/notes/2009/10/30/how-to-usecss-font-face)*

### **[Generated @font-face Kit](#page-8-0)**

Sometimes, you need to use a specific font in your design—a typical situation is that a client has a corporate font that you must use in the Web site you are designing. Today, as long as you have licensing rights to use that font as a Web font (check the font's license agreement or check with the company that manufactured the font), you can convert that font into an @font-face kit at Font Squirrel [\(http://www.fontsquirrel.com/fontface/generator\).](http://www.fontsquirrel.com/fontface/generator) Just follow the simple steps and in a few minutes, you will have downloaded an  $\mathbb{Q}$ font-face kit that is ready to go onto your server.

Before I move on to some examples of designing with type, I'll make a couple of observations on embedded fonts. Until the day that all browsers manufacturers settle on one font format (which probably should be OpenType), you will have to deal with the complexities of multiple font formats. You can learn all about the preceding multi-font @font-face syntax, and how it ensures Internet Explorer gets the required .eot format font, at Fontspring's Blog [\(http://www.fontspring.com/blog/fixing-ie9-font-face-problems\).](http://www.fontspring.com/blog/fixing-ie9-font-face-problems)  Fontspring also sells fonts that are licensed for use with @font-face.

Since the inception of the Web, designers have been limited, except with great effort, to fonts that are generally available on the PC and Mac operating systems. The long-awaited implementation of @font-face in all modern browsers, including IE9 and later, finally gives Web designers the access to the same smorgasbord of fonts available to their print brethren. The fallback for older browsers that don't support @font-face is simple: Those users simply get the next font listed in the font stack, so be sure to list other more common fonts that are found on users' systems after your preferred embedded ones.

## **[Stylin' Text](#page-8-0)**

It's time to put all your new-found knowledge about fonts and text into practice. I'm going to conclude this chapter with three examples of how you can create good-looking typography, from the quick and simple to the considered and sophisticated.

<span id="page-36-1"></span><span id="page-36-0"></span>There is the notion of rhythm in typography, that defines the regular flow of the type down the page, generally achieved by working to an underlying grid. Good rhythm helps the eye move smoothly over the page.

Let's start with some quick and basic text styling, and rather than use an underlying grid to organize our type, simply space each element proportionately to its type size. This exercise will allow you to see how to get a result fast if that's what's needed.

### **[Basic Text Layout](#page-8-0)**

As you saw in Chapter 1, the default browser stylings for headings, paragraphs, lists, and other text elements have a very wide range of sizes, and the vertical margins between them are too big. To illustrate how to style these defaults into a more pleasing presentation, here's markup with some commonly used text elements.

```
<article>
```
<h1>CSS</h1>

<p>CSS stands for Cascading Style Sheets. CSS controls the presentational aspects of your Web pages.</p>

```
<h2>Block-Level Elements</h2>
```
<p>Block-level elements stack down the page. They include:</p>

<ul>

<li><code>header</code></li>

<li><code>section</code></li>

<li><code>h1, h2, etc.</code></li>

 $\langle$ /ul>

<h2>Inline Elements</h2>

<p>Inline elements sit next to each other, if there is room. They include:</p>

<ul>

<li><code>img</code></li>

<li><code>a</code></li>

```
 <li><code>em</code></li>
 \langle/ul>
 <blockquote>
    <q>Typography maketh the Web site.</q><cite>CWS</cite>
 </blockquote>
</article>
```
### **Figure 4.16** shows this markup displayed in a browser.

FIGURE 4.16 Unstyled markup is not very attractive.

*The* font-size *of 1em simply states the default size, and doesn't change anything yet, but I have to state a font size along with the font family in the*  font *shorthand property. Also, because I am setting the type in a relative size, ems, if I later want to change the size of all the type on the page, I can make a single adjustment here.* 

 $000$ **Basic Text Layout**  $c \mid Q$  $\left| \begin{array}{c} 1 \\ 1 \end{array} \right| = \left| \begin{array}{c} 1 \\ 1 \end{array} \right|$ **CSS** CSS stands for Cascading Style Sheets. CSS controls the presentational aspects of your Web pages. **Block-Level Elements** Block-level elements stack down the page. They include: • header • section  $\bullet$  h1, h2, etc. **Inline Elements** Inline elements sit next to each other, if there is room. They include:  $\bullet$  img  $\bullet$  a  $...$ "Typography maketh the Web site." CWS

Here are some steps to quickly style this markup into a more pleasing layout. First, let's remove the margins that are creating all the space between the elements, set the overall font, and style the article tag that encloses all the text elements into a visual container that surrounds the text and centers it on the page.

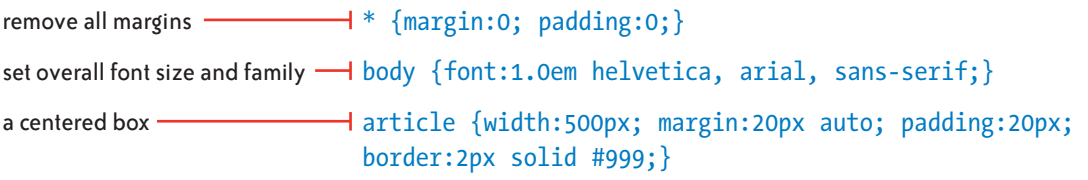

**Figure 4.17** shows the displayed result in the browser.

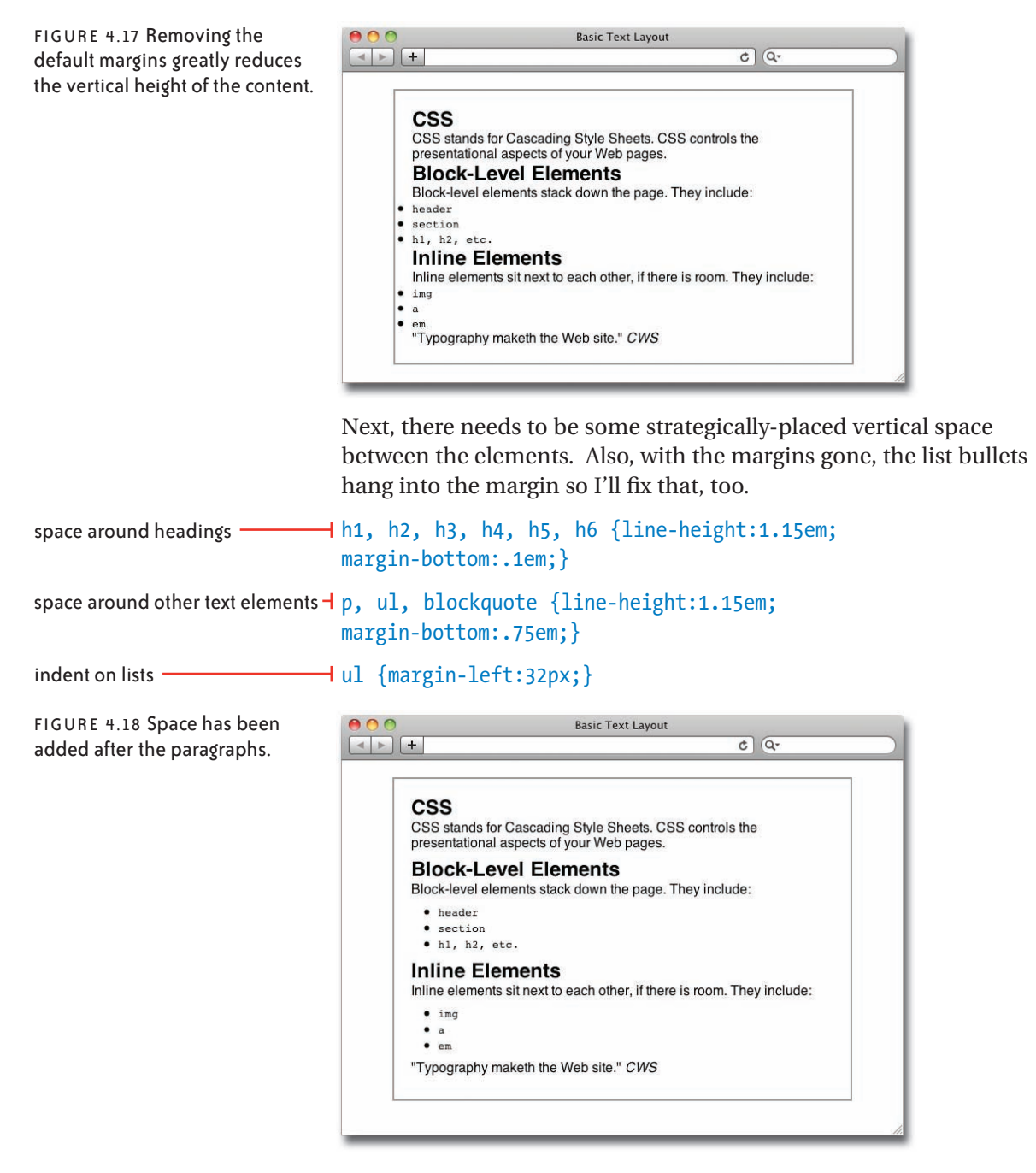

<span id="page-39-0"></span>As you can see in **Figure 4.18**, I have tightened up the line-height of all the elements, making each element's line-height only slightly larger than the height of the text. This is because lineheight is added equally above and below the text and I only want to add space *below* each element, which I do by applying margins. However, I have to leave *some* line-height or the adjacent lines of the paragraph text (and the headings if they run over to a second line) will touch.

Note there are only two settings for the margins, the exact amount of space of which is relative to each element's font size. I give the headings very small bottom margins (equal to 15% of each one's font size) so they sit close above elements that follow them. I give all the other text elements a larger bottom margin (equal to 75% of each one's font size) to create white space after them in the layout.

As a final step, I want to get a better balance between the headings, so that the bigger headings stand out and the smallest ones don't get lost, and also increase the size of the inline code elements.

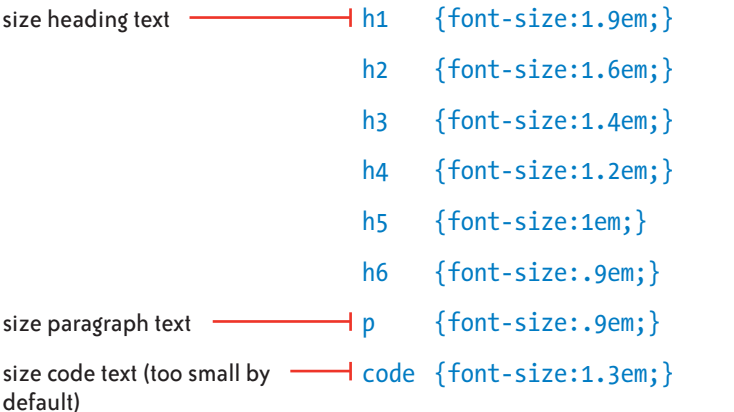

While this example is quick and basic, it shows that some minimal text styling can greatly improve the appearance of the page and readability of the content (**Figure 4.19**). Let's now look at how to achieve a more sophisticated look through the use of grids.

<span id="page-40-0"></span>FIGURE 4.19 Now with larger heading and code text, the page is more visually pleasing and helps the viewer understand the hierarchy of the information.

<span id="page-40-1"></span>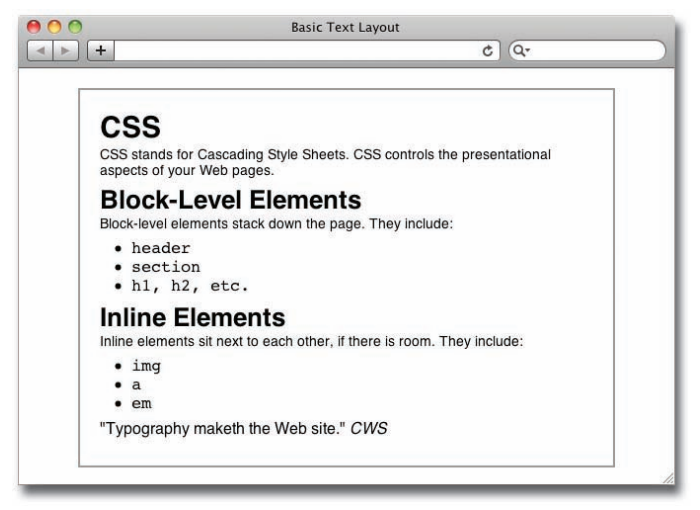

### **[Stylin' Text on a Grid](#page-8-0)**

Using a grid to lay out your type provides a rhythm and visual flow to the page. Because I am looking at type in this chapter, I'll focus on using a grid to create the *vertical* flow of text.

In this example, I'll create a layout based on a vertical 18-pixel grid and every element will align with it. Because a graphic can be added into the background of an element, in this case body, I can temporarily add a simple spacing guide into the page.

Here I use Adobe Fireworks (you can use the graphics program of your choice) to make a white rectangle 100 by 18 pixels and add a 1 pixel gray line along the bottom. I save it in .png format (.jpg or .gif work just fine, too) with the name *grid\_18px.png*. **Figure 4.20** shows how it looks (shown on a pale blue background for clarity).

Figure 4.20 The tile that I will use in the background of the page. A thin gray line runs along its bottom edge.

add the grid lines

I add this image into the background of the body element

body {background-image:url(images/grid\_18px.png);}

and it tiles itself across and down the page (**Figure 4.21**).

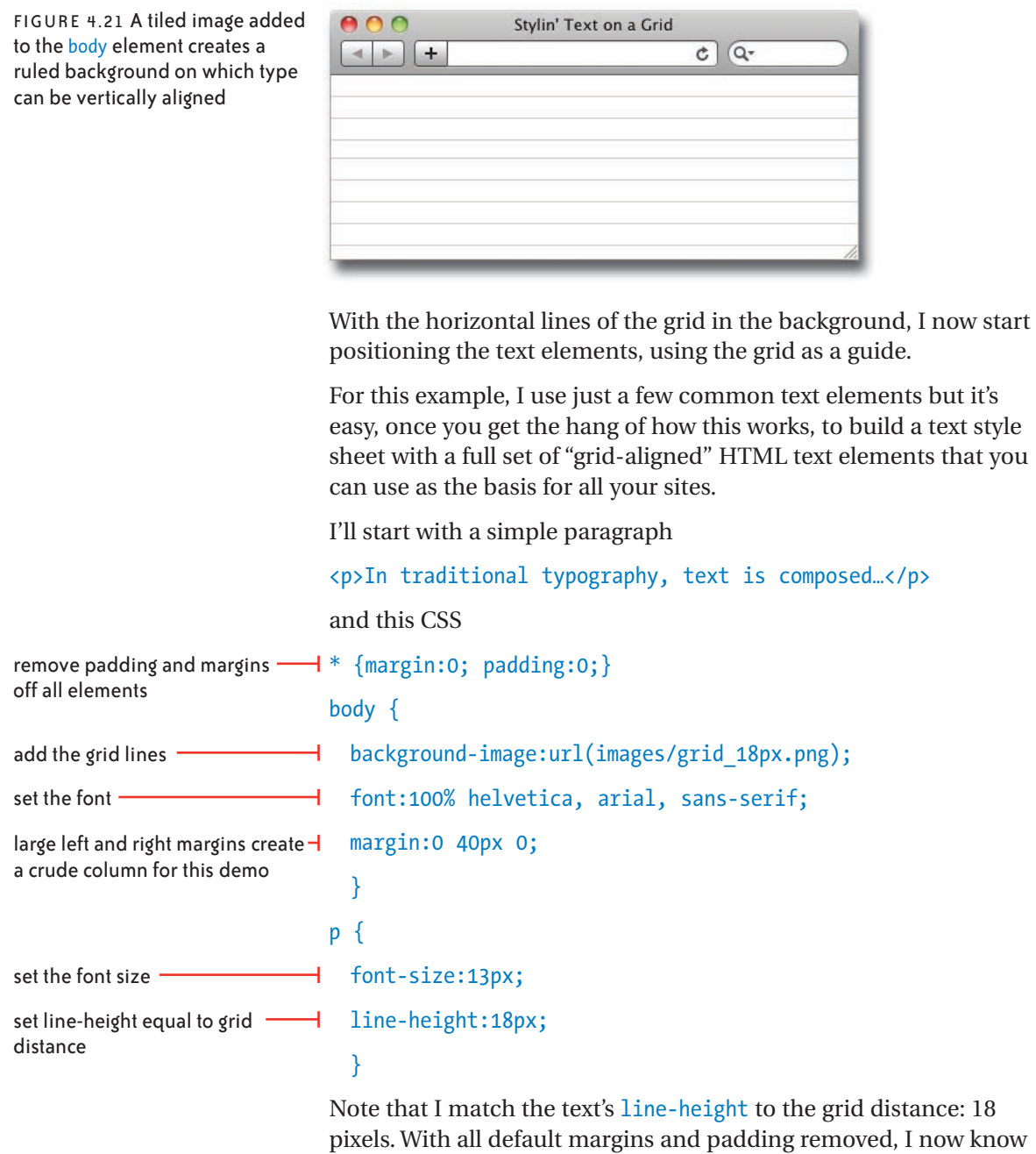

every line will be 18 pixels apart (**Figure 4.22**).

Figure 4.22 The 18-pixel line height causes the spacing of the lines to match the grid distance.

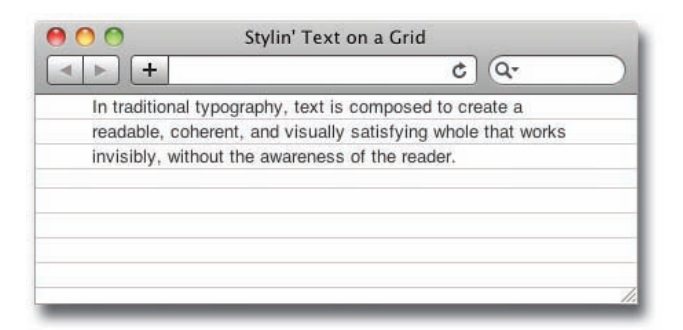

Next I add 4 pixels of padding to the container, body, to push this element down and align the baseline of its text with the grid. Once this first element aligns to the grid, it will be easy to get the elements that follow it to do the same. Actually, I'll add 22 pixels (4 + 18) to also give an empty line of breathing space at the top, by adding this declaration to body.

### padding-top:22px;

While I'm at it, I'll add this declaration onto the paragraph:

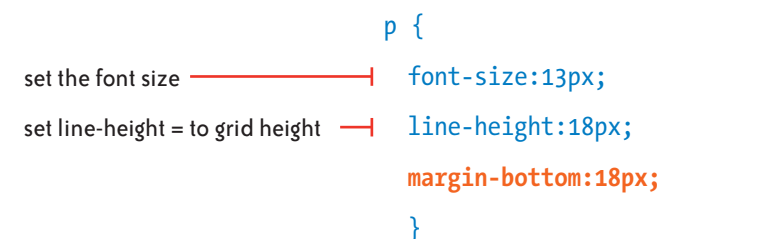

This will create exactly one empty grid line between each paragraph. Adding another paragraph will help show the effect of these two changes (**Figure 4.23**).

Figure 4.23 With padding added to body, the text now aligns perfectly with the grid.

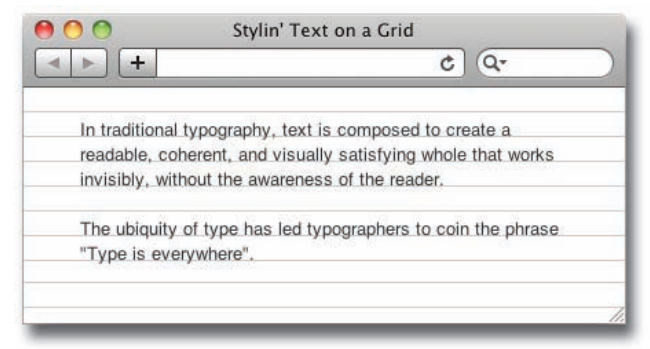

Now that the text and grid are aligned, and the paragraphs are correctly spaced, I'll set font sizes for the other text elements. I start with the h<sub>3</sub> tag, which I set at 18 pixels. Of course, it too will have a line-height of 18 pixels so that it occupies exactly one line of the grid. To test its spacing, I'll insert it in the markup between the two paragraphs.

<p>In traditional typography, text is composed…</p>

**<h3>Type for Every Use</h3>**

<p>The ubiquity of type has led typographers…</p>

Here's the CSS for the new heading:

h3 {font-size:18px; line-height:18px;}

Stylin' Text on a Grid  $+$  $c \mid Q$  $\sim$ In traditional typography, text is composed to create a readable, coherent, and visually satisfying whole that works invisibly, without the awareness of the reader. **Type for Every Use** The ubiquity of type has led typographers to coin the phrase "Type is everywhere".

As you can see, the headline sits a couple of pixels below the baseline but, surprisingly, does not push the following paragraph down by the same amount (**Figure 4.24**). The reason is, that while the headline's line-height is correct, at this size and with this font the text is slightly offset within it. Here's how to correct this.

FIGURE 4.25 A small negative top margin and an equal positive bottom margin pulls the headline up into perfect alignment on the grid.

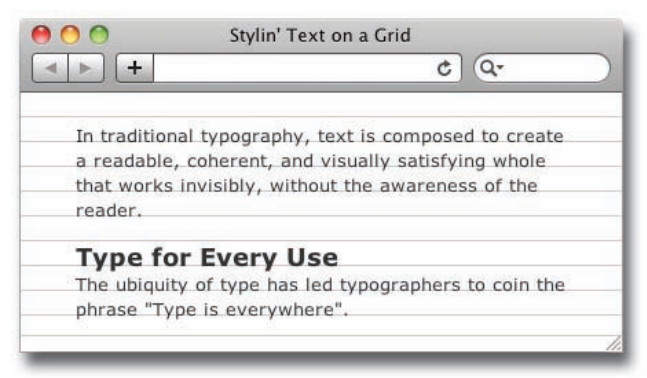

Figure 4.24 The baseline of the h<sub>3</sub> element's text sits slightly below the grid line.

### h3 {font-size:18px; line-height:18px; **margin-top:-2px; margin-bottom:2px;**}

The negative top margin pulls the type up, and the same amount of positive bottom margin offsets this change to keep the element that follows exactly where it was (**Figure 4.25**).

A second and similar alignment technique is needed for those elements, usually headings, that are larger than the grid distance. To illustrate, I'll next add a 24 pixel h1 headline. Obviously, 24-pixel text is going to occupy more than one line of the grid, so in this case I'll set the line-height to span two lines—36 pixels. I'll put the h<sub>1</sub> element where it usually appears—the first element on the page.

```
<h1>Typography</h1>
<p>In traditional typography…</p>
Let's start with this CSS:
```
h1 {font-size:24px; line-height:36px;}

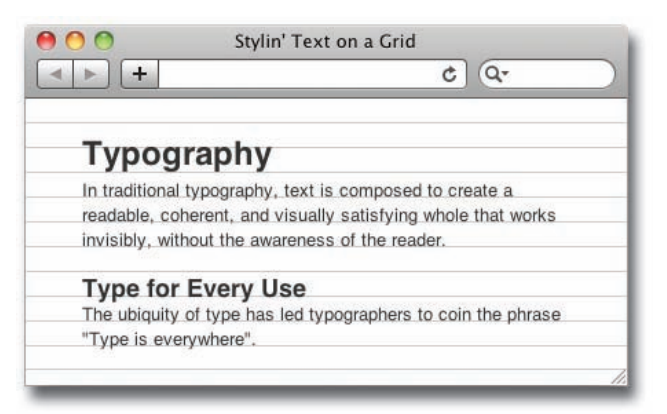

Figure 4.26 Because the lineheight is equal to two lines of the grid, the type does not sit on a grid line.

*An alternative approach here would to be to exactly position the baseline of this headline halfway between two grid lines. It can be a nice change of pace to do this, but be sure the next element is aligned to the grid again.* 

This big headline sits uncomfortably between two lines (**Figure 4.26**). Its descenders will touch the paragraph text if I move it down onto the nearest line, so I'll move it up instead. With a little trial and error, I determine this distance to be 13 pixels.

```
h1 {font-size:24px; line-height:36px; margin-top:-13px; 
margin-bottom:13px;}
```
This h<sub>1</sub> now has some white space below it to set it off from the text (**Figure 4.27**). I could do this with the smaller headline too, but I think it looks better close to the element that follows it.

FIGURE 4.27 The h1 headline now sits correctly on a grid line.

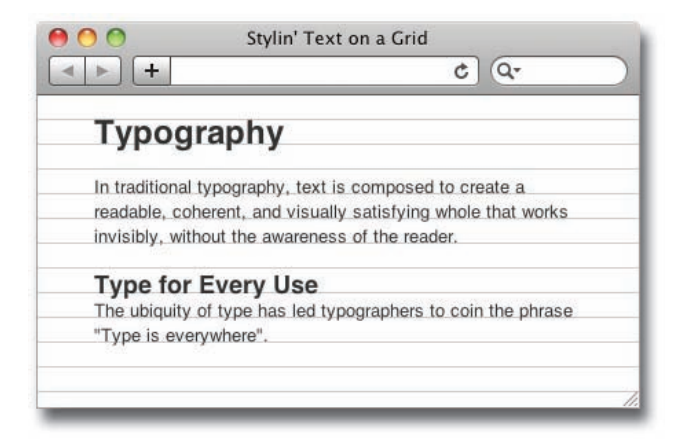

To finish this exercise, I'll add some different sized headings, an unordered list, and a blockquote to show what a more complete page looks like once the grid is removed.

```
* {margin:0; padding:0;}
```

```
body {font:100% helvetica, arial, sans-serif; background-
image:url(images/grid_18px.png); margin:0 20px 0; 
padding:21px;}
```
p {font-size:14px; line-height:18px; margin-bottom:18px;}

```
h1 {font-size:24px; line-height:36px; margin-top:-13px; 
margin-bottom:13px;}
```

```
h2 {font-size:18px; line-height:18px; margin-top:-2px; 
margin-bottom:2px;}
```

```
h3 {font-size:16px; line-height:18px; margin-top:-2px; 
margin-bottom:2px;}
```

```
ul {margin-bottom:18px;}
```
li {font-size:13px; list-style-type:none; padding:0 20px; line-height:18px;}

a {color:#777; text-decoration:none;}

blockquote {font-size:12px; line-height:18px; paddingtop:2px; margin-bottom:16px;}

*You can see the HTML for this exercise in the download code at [http://www.](http://www.stylinwithcss.com) [stylinwithcss.com.](http://www.stylinwithcss.com)* 

<span id="page-46-0"></span>Figure 4.28 A page layout based on an 18-pixel grid.

<span id="page-46-1"></span>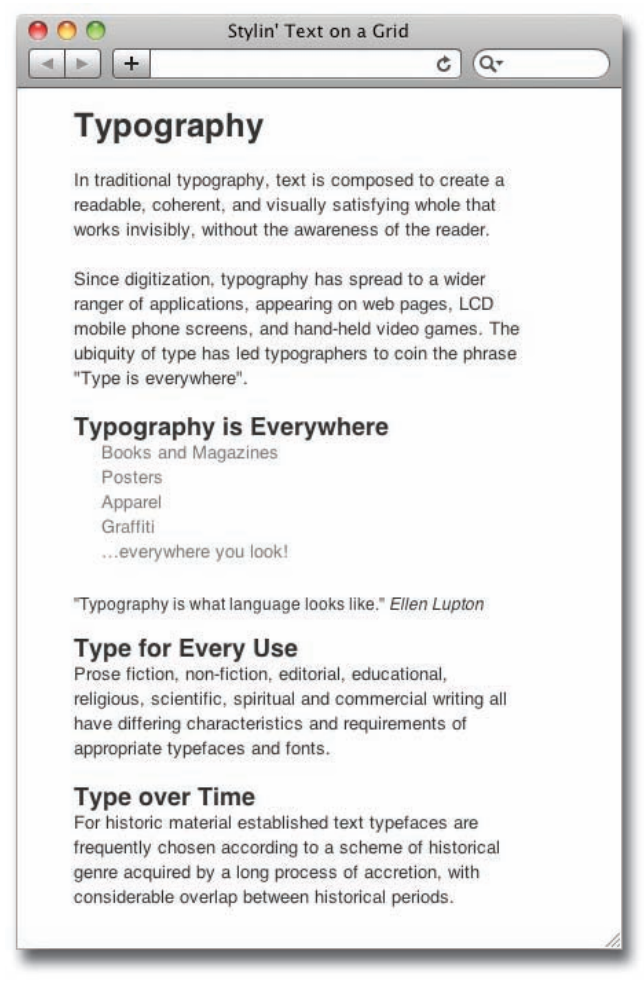

As you can see in **Figure 4.28**, there's something pleasing about a page that's laid out on a grid. From a technical perspective, if you style your type on a grid-based layout for a site where the content will be managed by others, then the page will always lay out nicely, regardless of the order of the elements.

### **[An Exercise in Classic Typography](#page-8-0)**

To end this chapter, I'll lay out a small excerpt of *The Hound of the Baskervilles* (edited for the purpose of this example), using many of the font and text properties you have seen in this chapter. You'll see a number of techniques to achieve high-quality typography,

<span id="page-47-0"></span>including the use of HTML entities, letter and word spacing, drop caps, a vertical grid (this time 24 pixels), and downloaded fonts.

The markup is quite simple: two headings, a number of paragraphs, and a blockquote.

```
<h2>an excerpt from</h2>
```
<h1>The Hound of the Baskervilles</h1>

<p>Holmes stretched out his hand for the manuscript and flattened it upon his knee. **&ldquo**; You will observe, Watson, the alternative use of the long s and the short. It is one of several indications which enabled me to fix the date." At the head was written: "Baskerville Hall, **"** and below in large, scrawling figures: **"**1742."</p>

<p>**"**It appears to be a statement of some sort."</p>

<p>**"**Yes—it is a statement of a certain legend which runs in the Baskerville family. & rdquo; </p>

<blockquote>

<q>Of the origin of the Hound of the Baskervilles there have been many statements, yet as I come in a direct line from Hugo Baskerville, and as I had the story from my father…</q>

</blockquote>

<p>When Dr. Mortimer had finished reading this singular narrative he pushed his spectacles up on his forehead and stared across at Mr. Sherlock Holmes.</p>

You can see in this markup that I have highlighted instances of the four different HTML entities that I am using for the punctuation, specifically left double-quote (&1dquo;) to open dialogue, right double-quote (& rdquo;) to close dialogue, ellipsis (& hellip;) for omission, and em dash (—) for the long dashes that indicate pauses or as a replacement for parentheses.

### **STEP 1-SETTING THE FONTS AND THE UNDERLYING GRID**

I'm using the FontSquirrel font Crimson Roman for the overall text in this example. I downloaded the font kit, put it on my Web server

### <span id="page-48-0"></span>**HTML Entity Reference**

These Web sites provide tables that list the HTML entities.

<http://htmlhelp.com/reference/html40/entities/special.html>

<http://code.stephenmorley.org/html-and-css/character-entity-references-cheat-sheet>

The first URL above includes both HTML entity values, and the hex values that you need when adding entities as content in the ::before and ::after pseudo-elements. For example, a hex code shown in the table as  $& #x201C;$  (left double-quote) needs to be modified for pseudo-element content, like this

### *e*::before {content:"\201C";}

Note the backslash in front of the number. The hex value for the right double-quote is \201D.

Within the text of your HTML content, you must **always** replace all ampersands and all < (less-than) symbols with their HTML entities, which are  $\&$  amp; and  $\&$ gt; respectively. This is because " $\&$ " is reserved for the first character of HTML entities, and "<" is reserved for the first character of HTML tags. That's what browsers expect to see when they encounter these characters.

> (and also stored it locally for development), and I added the provided @font-face rule to my style sheet. I can then specify it in a font-family rule.

```
@font-face {
 font-family:'CrimsonRoman';
 src: url('fonts/Crimson-fontfacekit/Crimson-Roman-webfont. 
 eot');
 src: url('fonts/Crimson-fontfacekit/Crimson-Roman-webfont. 
        eot?#iefix') format('embedded-opentype'),
        url('fonts/Crimson-fontfacekit/Crimson-Roman-webfont. 
        woff') format('woff'),
        url('fonts/Crimson-fontfacekit/Crimson-Roman-webfont. 
        ttf') format('truetype'),
        url('fonts/Crimson-fontfacekit/Crimson-Roman-webfont. 
        svg#CrimsonRoman') format('svg');
 font-weight: normal;
 font-style: normal;}
* {margin:0; padding:0;}
```
### <span id="page-49-0"></span>body {**font-family:"CrimsonRoman"**, georgia, times, serif; background-color:#fff;

### margin:0 10% 0; background-image:url(grid\_24px.png);}

I follow my standard procedure of removing all margins and padding, assigning the primary font, and adding left and right margins; I also add the temporary grid for aligning the type, as shown in **Figure 4.29**.

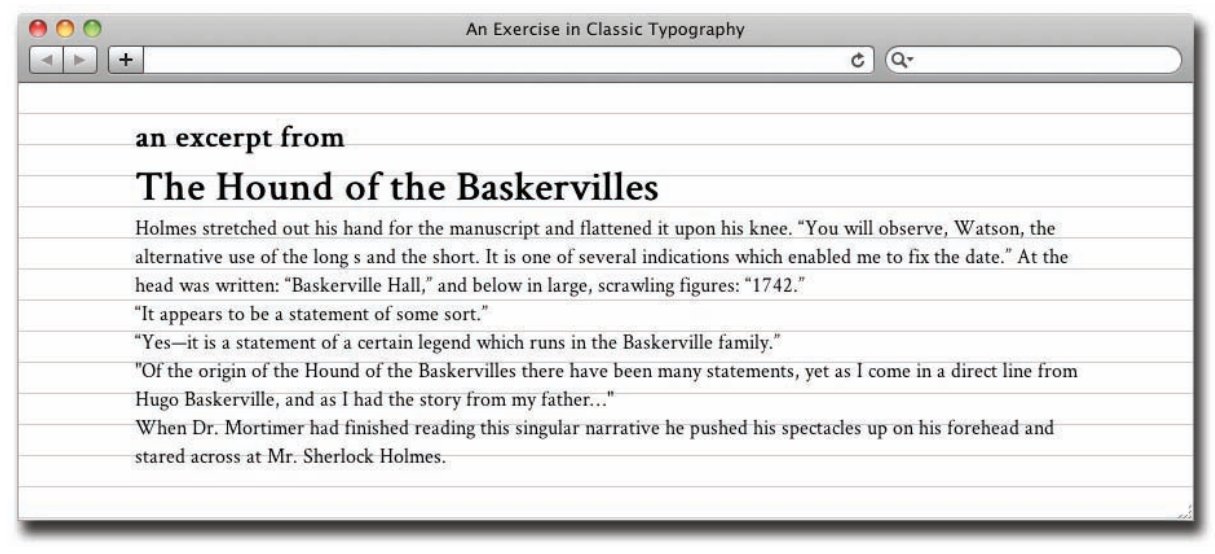

FIGURE 4.29 Text and grid are in place, ready to be aligned.

### **Step 2—Styling the Headings**

I now work my way, element by element, down the page, aligning each element with the grid as I go. I want the first, minor headline to contrast with the main heading, which I plan to style in a large cursive font, so I'll style this smaller heading in widely-spaced small capital letters.

body {font-family:"CrimsonRoman", georgia, times, serif; background-color:#fff; margin:**29px** 10% 0; backgroundimage:url(grid\_24px.png);}

h2 {font-size:18px; line-height:24px; font-weight:bold; text-align:center; **font-variant:small-caps; wordspacing:.5em; letter-spacing:.6em;**}

### <span id="page-50-0"></span>**Typography Resources**

**<http://ilovetypography.com>** On this site you can follow the typographic musings of designer John Boardley and enjoy the unique typographic treatments on each page.

**<http://www.thinkingwithtype.com>** This is the Web site for the book, *Thinking with Type* by Ellen Lupton. The site features beautiful and classic typographic examples along with information on letterforms and type families.

**<http://webtypography.net>** This site calls itself *The Elements of Typographic Style Applied to the Web—A practical guide to web typography*. It is neatly organized by a Table of Contents that lists common typographic considerations and tips.

> For this heading I first use the font-variant property to convert the text to small caps and then apply the word-spacing and letterspacing properties to get the look I want (**Figure 4.30**).

Figure 4.30 The small heading is now aligned with the grid and styled with a mix of font and text properties.

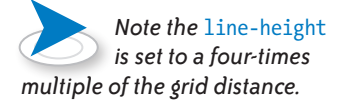

FIGURE 4.31 The large headline is now styled and aligned with the grid.

#### EXCERPT FROM  $A$  N The Hound of the Baskervilles

Next, I go to Google Web Fonts, where I find a cursive font called Pinyon that has a styling compatible with my subject matter. I copy the link tag generated by Google Web Fonts into the head of my HTML document so I can now reference the font in a font-family declaration. I again need my little negative/positive margin trick that I first showed in **Figure 4.25** to pull the type into exact alignment with the grid. **Figure 4.31** shows the result.

```
<link href='http://fonts.googleapis.com/
css?family=Pinyon+Script' rel='stylesheet' type='text/css'>
```
h1 {font-size:60px; **line-height:96px;** font-family:"Pinyon Script", cursive; **margin:4px 0 -4px;** text-align:center; font-weight:normal; position:relative;}

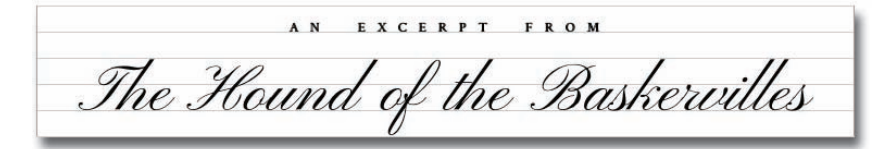

#### <span id="page-51-0"></span>**Step 3—Styling the Paragraph and the Blockquote**

The first paragraph is sitting a little high, so let's set its font size, and most importantly, its line height.

p {font-size:18px; line-height:24px;}

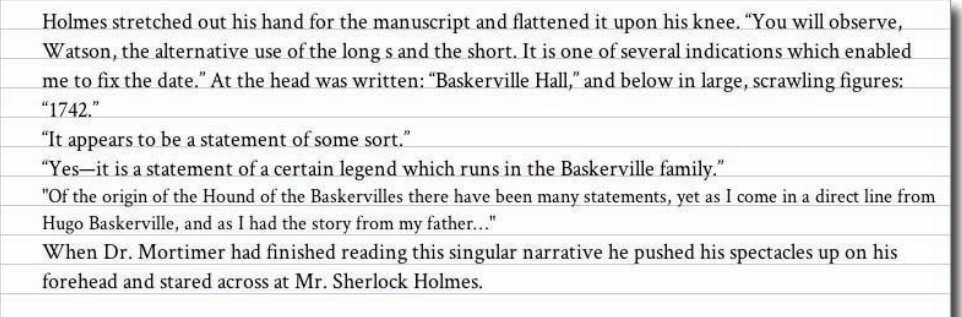

FIGURE 4.32 Setting the paragraph line-height aligns it with the grid.

While the first three paragraphs are now aligned with the grid, the subsequent paragraphs are not, because the line height of the block quote that follows the first paragraph also needs to be aligned (**Figure 4.32**). The blockquote text is wrapped in an inline q (quote) tag, which by default, adds quote marks at its beginning and end. I'll indent the containing blockquote, but I'll set the font size and line height on the child quote element, because it contains the text.

blockquote {margin:0px 20%;}

q {font-size:18px; font-style:italic; line-height:24px;}

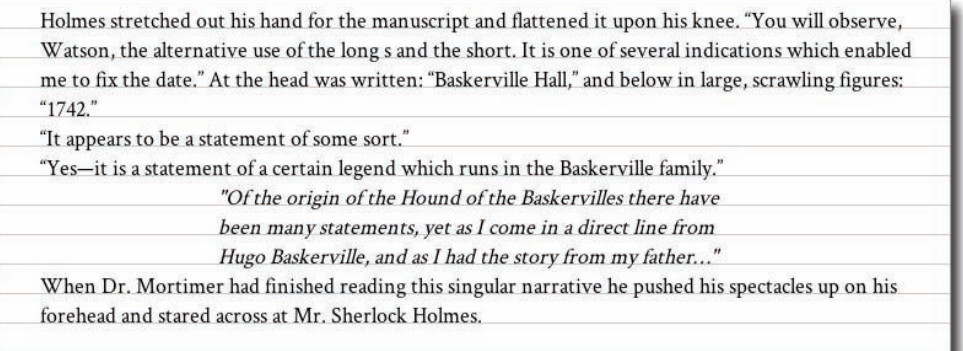

FIGURE 4.33 The block quote is now aligned with the grid.

<span id="page-52-0"></span>Indenting and italicizing the quotation adds variation to the page. Notice that with the **blockquote** correctly positioned, the subsequent paragraphs fall into place, too (**Figure 4.33**).

### **Step 4—Adding a Drop Cap**

Next, I'll add a distinctive drop cap on the first character of the first paragraph. A drop cap is a large letter that starts a paragraph. There are a number of variations on drop caps, but in this case, I'll align its top edge with the top of the first line of the paragraph and its bottom edge with the baseline of the third line.

Typically, when you see this technique, the first letter is wrapped in a span, but this is not feasible or reliable in a site where text is supplied from a content management system. The technique I show here requires no modification to the markup.

I need to select the first letter of the first paragraph that follows the h1 headline. I do this with a combination of two selectors: the ::first-letter pseudo-element in combination with a sibling + selector. Once selected, that character can be enlarged and floated into position.

**h1 + p::first-letter** {font-family:times, serif; fontsize:90px; float:left; border:1px solid;}

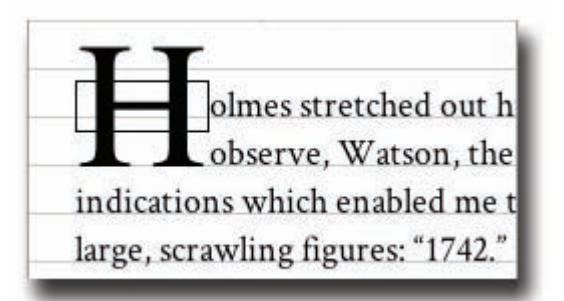

The first letter is now enlarged, but is not where I want it to be positioned (**Figure 4.34**). I've turned on the pseudo-element's border as a guide, because what I really need to size and position is its box. The border shows me that this box is only large enough to force two lines of the paragraph to wrap around it because the box is inheriting its size and alignment from the paragraph. I need to set the pseudo-element's line-height so its box encloses the

drop cap.

Figure 4.34 The border is turned on to show that the drop cap's line-height is being inherited from the smaller lineheight of the paragraph text.

*I set* line-height *to less than 1 so that the drop cap is tightly enclosed by its line height and will not force the fourth line of the paragraph to wrap.*

Figure 4.35 The element box now tightly surrounds the drop cap.

<span id="page-53-0"></span>h1 + p::first-letter {font-family:times, serif; fontsize:90px; float:left; **line-height:.65;** border:1px solid;}

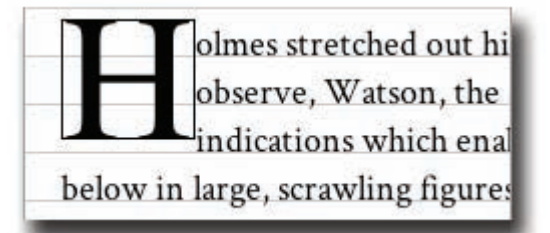

With the box line-height increased, the third line now also wraps (**Figure 4.35**). All that is left to do is add a little padding to the top of the element to push it down and align the bottom edge of the letter with the baseline of the paragraph's third line.

```
h1 + p::first-letter {font-family:times, serif; font-size:-
90px; float:left; line-height:.65; padding:.085em 3px 0 0;}
```
Note that I also add 3 pixels of right padding to give visual space between the drop cap and the paragraph text. Also, I no longer need the border so I remove it (**Figure 4.36**).

Figure 4.36 The drop cap is now complete.

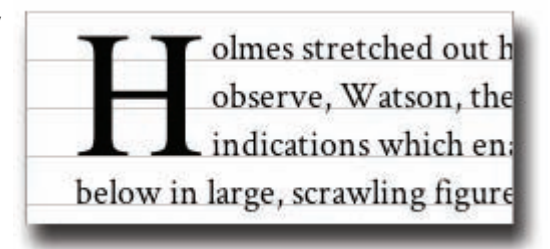

### **Step 5—Styling the First Line**

The drop cap is now in place, but I'd like to see a visual transition between the large drop cap and the small paragraph text, so I'll add a small cap style to the entire first line of the paragraph text.

```
h1 + p::first-line {font-variant:small-caps; letter-
spacing:.15em; }
```
<span id="page-54-0"></span>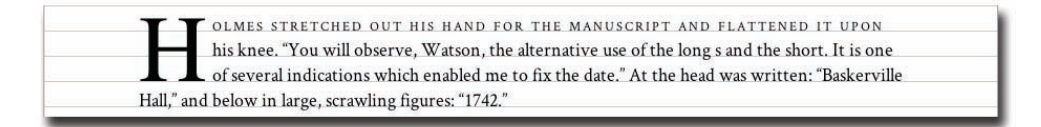

FIGURE 4.37 The first line of the paragraph is now set in small caps.

I again use the sibling selector, this time in combination with the ::first-line pseudo-element to set the first line of the paragraph in small caps. By using the pseudo-element, rather than just typing the first few words in capital letters, the capitalization will adjust if the line length changes. You can see how nicely this styling connects the drop cap with the rest of the paragraph in **Figure 4.37**.

### **Step 6—Finishing Touches**

Without some space between the paragraphs, it's hard to see where each one starts. In keeping with convention in books, rather than space the paragraphs apart, I'll instead add a small indent to every paragraph that follows a paragraph; a paragraph that starts a sequence of paragraphs doesn't need the indent. Also, I don't like the anemic quotation marks around the quote, so I will update the default ::before and ::after pseudo-elements of the q tag and insert nicer ones from the Crimson font. Finally, I am done with the grid so I'll remove that from the body tag (not shown).

quotation marks before quote  $\rightharpoonup$  q::before {content:"\201C"} indent any paragraph that follows a paragraph

quotation marks after quote

```
\n  1p + p {text-indent:14px;}
```

```
\lnot q::after {content:"\201D"}
```
Both these small changes are worth comment. The indents are achieved with the sibling selector, which cause only paragraphs that follow a paragraph to be indented. The paragraph that begins "When Dr. Mortimer..." follows the **blockquote**, not a paragraph, and so does not get the indent, giving a solid lead off to that paragraph by aligning it with the margin (**Figure 4.38**).

The quotation marks added by the ::before and ::after pseudoelements have to be defined with hex entities. I cannot use the normal HTML entities in the content value, as they don't work in this situation; only hex entities work here, and only in a slightly modified state. See the sidebar, *HTML Entity Reference*, earlier in this chapter, for details.

<span id="page-55-1"></span><span id="page-55-0"></span>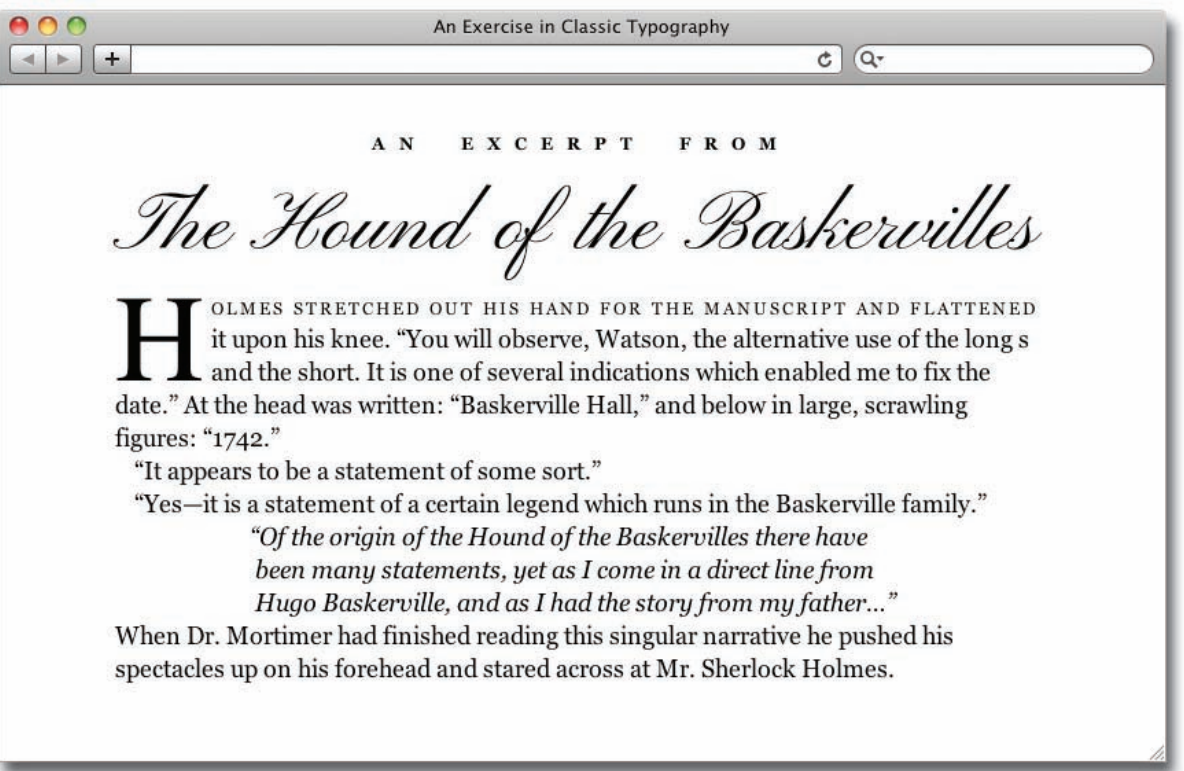

FIGURE 4.38 Here is the completed page.

With these final touches, the layout is complete. It may seem like a lot of work for a small excerpt like this, but of course, these styles could easily be applied to the entire book.

## **[Summary](#page-8-0)**

In this chapter, you have seen the many CSS properties associated with fonts and text, seen the different ways that fonts can be specified for your pages, and looked at various approaches to styling text. Next, I will expand the text layouts you have just seen, and look at techniques to create multi-column page layouts.

## <span id="page-56-1"></span><span id="page-56-0"></span>**[Index](#page-9-0)**

+ (adjacent sibling selector), [33](#page--1-4) & (ampersand), [19,](#page--1-4) [142](#page-47-0) \* (asterisk), [215](#page--1-4) > (child selector), [32–33](#page--1-4) > \*("child-star" selector), [166](#page--1-4) / (forward slash), [2](#page--1-4) ~ (general sibling selector), [33–34](#page--1-4) # (hash symbol), [38–39, 58](#page--1-4) \* (star selector), [34–35, 166](#page--1-4) ~ (tilde), [33](#page--1-4) \* (universal selector), [34–35](#page--1-4) : (colon), [44](#page--1-4) , (comma), [27](#page--1-4) :: (double colon), [44](#page--1-4) . (period), [36,](#page--1-4) [38](#page--1-4) ; (semicolon), [27](#page--1-4) < > (angle brackets), [2](#page--1-4)

#### **A**

a (anchor) tag, [9](#page--1-4) A (alpha) value, [61](#page--1-4) abbr tag, [20](#page--1-4) abbreviations, [20](#page--1-4) absolute positioning, [87–88](#page--1-4) absolute values, [56](#page--1-4) action attribute, [206](#page--1-4) Active state, [44](#page--1-4) adjacent sibling selector (+), [33](#page--1-4) Adobe Typekit, [127](#page-32-1) ::after pseudo-element, [48–49](#page--1-4) alpha channels, [61](#page--1-4) alpha (A) value, [61](#page--1-4) alt attribute, [42](#page--1-4) alt attribute text, [4](#page--1-4) alt tags, [4, 42](#page--1-4) & amp; entity, [19](#page--1-4) ampersand (&), [19](#page--1-4) ancestors, [21,](#page--1-4) [22](#page--1-4) anchor (a) tag, [9](#page--1-4) Android devices, [274](#page--1-4) angle brackets (< >), [2](#page--1-4) animation, [222](#page--1-4) APIs (Application Programming Interfaces), [x](#page-10-1) Apple Retina screens, [275](#page--1-4) Application Programming Interfaces (APIs), [x](#page-10-1) article elements, [154, 182](#page--1-4) article tag, [2, 28–29](#page--1-4) asterisk (\*), [215](#page--1-4) attribute name selector, [41–42](#page--1-4)

attribute selectors, [28, 41–43](#page--1-4) attribute value selector, [42](#page--1-4) attributes, [2](#page--1-4) class, [35–41](#page--1-4) input, [208](#page--1-4) names, [41–42](#page--1-4) overview, [4](#page--1-4) type, [208](#page--1-4) author style sheets, [51](#page--1-4) auto, [70](#page--1-4)

#### **B**

background images, [95–96, 102](#page--1-4) background properties, [94–103](#page--1-4) background-attachment property, [100–101](#page--1-4) background-break property, [102](#page--1-4) background-clip property, [102, 194](#page--1-4) background-color property, [95](#page--1-4) background-image property, [95–96](#page--1-4) background-origin property, [102](#page--1-4) background-position property, [97–99](#page--1-4) background-repeat property, [96–97](#page--1-4) backgrounds, [93–](#page--1-4)[109](#page-14-1) attached, [100–101](#page--1-4) color, [95](#page--1-4) fallbacks, [295–296](#page--1-4) gradients, [104–107](#page--1-4) multiple, [102](#page--1-4) position, [97–99](#page--1-4) properties, [94–107](#page--1-4) repeat options, [96–97](#page--1-4) shorthand, [101](#page--1-4) size, [99–100](#page--1-4) background-size property, [99–100](#page--1-4) ::before pseudo-element, [48–49](#page--1-4) block elements, [10–16, 93](#page--1-4) block property, [10–16](#page--1-4) block quotes, [146–](#page-51-0)[147](#page-52-0) blockquote tag, [18–19](#page--1-4) blog links, [249, 258–260](#page--1-4) body element, [16,](#page--1-4) [112](#page-17-1) body tag, [8, 22,](#page--1-4) [110](#page-15-0) bold text, [20,](#page--1-4) [115,](#page-20-1) [116](#page-21-2) book area, [260–268, 281](#page--1-4) borderBoxModel.js polyfill, [298](#page--1-4) border property, [62, 63–66](#page--1-4) borders boxes, [62, 63–66](#page--1-4) color, [95](#page--1-4) columns, [161–171](#page--1-4) transparent, [194, 229](#page--1-4) box model, [62–70, 171](#page--1-4)

box-sizing property, [168](#page--1-4) boxes, [62–75](#page--1-4) borders, [62, 63–66](#page--1-4) margins, [63, 67–70](#page--1-4) nesting, [16–18](#page--1-4) padding, [63, 66–67, 68](#page--1-4) shadows, [239, 241](#page--1-4) size, [70–75](#page--1-4) text, [118,](#page-23-1) [120](#page-25-0) unwidthed, [70–73](#page--1-4) widthed, [73–75](#page--1-4) breakpoints, [277–278, 282, 285](#page--1-4) Brill, Ryan, [172](#page--1-4) browser sniffing, [295](#page--1-4) browsers considerations, [xi](#page-11-0) CSS3 and, [xi,](#page-11-0) [295–298](#page--1-4) fallbacks, [295–296](#page--1-4) fonts and, [114,](#page-19-0) [128–](#page-33-1)[129](#page-34-0) HTML5 and, [295–298](#page--1-4) media queries and, [274–278](#page--1-4) missing features, [296](#page--1-4) older, [xi,](#page-11-0) [295–298](#page--1-4) Safari Mobile, [287](#page--1-4) smaller screens and, [272](#page--1-4) style sheet, [50](#page--1-4) support for, [xi,](#page-11-0) [295–298](#page--1-4) buttons, radio, [202, 204,](#page--1-4) [208–210, 217](#page--1-4)

### **C**

captions, [224–229](#page--1-4) "Cascade" mechanism, [50–54](#page--1-4) Cascade rules, [52–54](#page--1-4) Cascading Style Sheets. *See* CSS centering elements, [244–246, 248, 271](#page--1-4) characters, typographical, [19](#page--1-4) Charlie's Simple Cascade Summary, [54](#page--1-4) charset attribute, [8](#page--1-4) checkboxes, [203–204, 208, 210, 217](#page--1-4) child selector (>), [32–33](#page--1-4) children, [21, 22](#page--1-4) child-star selector, [166](#page--1-4) citation, [18](#page--1-4) cite tag, [19](#page--1-4) Clarke, Andy, [277](#page--1-4) class attribute, [35–41](#page--1-4) class selectors, [28, 36](#page--1-4) classes, [35–41](#page--1-4) multiple, [37–38](#page--1-4) names, [35](#page--1-4) overuse of, [41](#page--1-4) pseudo-classes, [43–47](#page--1-4)

purpose of, [39, 41](#page--1-4) vs. IDs, [39–41](#page--1-4) when to use, [40–41](#page--1-4) clear property, [75, 76, 80–85](#page--1-4) cleared elements, [75, 76, 80–85](#page--1-4) clearfix code, [81, 82, 84–85](#page--1-4) closing tags, [2, 3](#page--1-4) code. *See also* HTML code debugging, [293–294](#page--1-4) example, [xii](#page-12-0) testing, [293–294](#page--1-4) collapsing margins, [68–69](#page--1-4) colon (:), [44](#page--1-4) color alpha channels, [61](#page--1-4) backgrounds, [95](#page--1-4) fonts, [27](#page--1-4) hexadecimal, [58, 60](#page--1-4) HSL, [59–60](#page--1-4) links, [40, 44](#page--1-4) names, [57–58](#page--1-4) opacity, [61](#page--1-4) percentages, [57, 59](#page--1-4) resources, [61](#page--1-4) RGB, [58–59, 60](#page--1-4) values, [55, 57–61](#page--1-4) Web-safe, [58](#page--1-4) color keywords, [57–58](#page--1-4) color wheel, [59, 60](#page--1-4) columns considerations, [151](#page--1-4) creating, [153–171](#page--1-4) CSS3 table properties, [177–179](#page--1-4) elastic layouts, [152](#page--1-4) faux columns technique, [176–177](#page--1-4) fixed-width layouts, [151–152,](#page--1-4) [154](#page--1-4) float property, [76–78](#page--1-4) fluid. *See* fluid layouts margins, [161, 172–177](#page--1-4) multi-row, multi-column layouts, [179–185](#page--1-4) padding/borders, [161–171](#page--1-4) width, [153, 163](#page--1-4) comma (,), [27](#page--1-4) comments, [7, 23,](#page--1-4) [296](#page--1-4) comments tag, [7](#page--1-4) compound elements, [5–6](#page--1-4) conditional comments, [296](#page--1-4) content considerations, [1](#page--1-4) non-enclosing tags for, [3](#page--1-4) non-text, [3](#page--1-4) pseudo-element, [48](#page--1-4) referenced, [3](#page--1-4)

context positioning, [90–92](#page--1-4) stacking, [227–228](#page--1-4) contextual selectors, [28–35,](#page--1-4) [41](#page--1-4) controls, [202, 207–208, 209](#page--1-4) CSS "Cascade" mechanism in, [50–54](#page--1-4) fallbacks, [295–296](#page--1-4) how it works, [23–61](#page--1-4) methods for adding, [25](#page--1-4) order, [292](#page--1-4) organizing, [292–293](#page--1-4) purpose of, [1, 23](#page--1-4) selectors, [182-184](#page--1-4) testing code, [293–294](#page--1-4) writing, [291–293](#page--1-4) CSS declarations. *See* declarations CSS rules anatomy of, [24–28](#page--1-4) Cascade mechanism, [52–54](#page--1-4) described, [24](#page--1-4) inheritance, [49–50](#page--1-4) multiple, [27–28](#page--1-4) naming conventions, [26–28](#page--1-4) order, [293](#page--1-4) organizing, [293](#page--1-4) sort rules, [52–54](#page--1-4) specificity, [52–54](#page--1-4) CSS styles. *See* styles CSS triangle, [228–230](#page--1-4) CSS3 browser support, [xi,](#page-11-0) [295–298](#page--1-4) fallbacks, [295–296](#page--1-4) improved features, [xi](#page-11-0) polyfills, [297–298](#page--1-4) table properties, [177–179](#page--1-4) transforms, [263, 264](#page--1-4) CSS3 example book area, [260–268](#page--1-4) completed page, [232](#page--1-4) feature area, [249–260](#page--1-4) footers, [268–271](#page--1-4) headers, [236–248](#page--1-4) page structure, [231–236](#page--1-4) transitions, [221–223, 248](#page--1-4) web pages, [231–236](#page--1-4) CSS3Pie polyfill, [297](#page--1-4)

#### **D**

debugging, [293–294](#page--1-4) declarations, [55–61](#page--1-4) multiple, [27, 291–292](#page--1-4)

organizing, [292](#page--1-4) structure, [26–27](#page--1-4) weight of, [52](#page--1-4) descendents, [21, 22](#page--1-4) devices. *See* smartphones; tablets display properties, [10–16](#page--1-4) display property, [62, 92–93](#page--1-4) displaying elements, [92–93](#page--1-4) DOCTYPE, [7](#page--1-4) document flow, [10](#page--1-4) Document Object Model. *See* DOM documents. *See* HTML documents DOM (Document Object Model), [20–22](#page--1-4) DOM hierarchy, [21–22,](#page--1-4) [29–30](#page--1-4) don't repeat yourself (DRY) principle, [268](#page--1-4) double colon (::), [44](#page--1-4) drop caps, [147–](#page-52-0)[148](#page-53-0) drop-down menus adding to menus, [246–248](#page--1-4) lists in, [191–201](#page--1-4) on touch screens, [288–289](#page--1-4) DRY (don't repeat yourself) principle, [268](#page--1-4)

#### **E**

elastic layouts, [152](#page--1-4) elements. *See also* tags attributes, [2](#page--1-4) backgrounds, [93–](#page--1-4)[109](#page-14-1) block, [10–16, 93](#page--1-4) boxes. *See* boxes centering, [244–246,](#page--1-4) [248,](#page--1-4) [271](#page--1-4) cleared, [75, 76, 80–85](#page--1-4) compound, [5–6](#page--1-4) display property, [92–93](#page--1-4) floated, [75,](#page--1-4) [76–85](#page--1-4) inline, [10–16, 93](#page--1-4) length, [56](#page--1-4) nested, [16–20, 236](#page--1-4) non-floated, [80–82](#page--1-4) order, [292](#page--1-4) oversized, [171](#page--1-4) positioning. *See* positioning elements pseudo-elements, [47–49,](#page--1-4) [149](#page-54-0) required, [7](#page--1-4) stacking order, [227–228](#page--1-4) visibility, [93](#page--1-4) em (emphasis) tag, [6, 20, 31–32](#page--1-4) em value, [56, 57](#page--1-4) embedded styles, [25](#page--1-4) emphasis (em) tag, [6, 20, 31–32](#page--1-4) emphasis text, [20](#page--1-4) enclosing floated elements, [71](#page--1-4)

enclosing tags, [2–3](#page--1-4) error messages, [207, 215–216, 220, 258](#page--1-4) ex value, [56, 57](#page--1-4)

#### **F**

fallbacks, [295–296](#page--1-4) faux columns, [176](#page--1-4) feature area, [249–260, 281](#page--1-4) fieldset element, [206–207](#page--1-4) files. *See* HTML documents Firebug, [294](#page--1-4) :first-child pseudo-class, [46](#page--1-4) ::first-letter pseudo-element, [47](#page--1-4) ::first-line pseudo-element, [47–48](#page--1-4) fixed positioning, [89](#page--1-4) fixed-width layouts, [151–152, 154](#page--1-4) float property, [62, 75, 76–85](#page--1-4) floated elements, [75, 76–85](#page--1-4) float-slip, [161](#page--1-4) fluid layouts described, [152](#page--1-4) fluid center, [172–179](#page--1-4) smaller devices and, [274, 278–282](#page--1-4) :focus pseudo-class, [45](#page--1-4) font libraries, [127–](#page-32-1)[128](#page-33-1) font properties, [109–](#page-14-1)[117](#page-22-2) font property, [117](#page-22-2) Font Squirrel, [127,](#page-32-1) [129](#page-34-0) font stacks, [110–](#page-15-0)[111,](#page-16-0) [129](#page-34-0) @font-face kits, [127,](#page-32-1) [128–](#page-33-1)[130](#page-35-2) @fontface rule, [126,](#page-31-1) [128](#page-33-1) font-family property, [109–](#page-14-1)[112](#page-17-1) fonts, [108–](#page-13-2)[117.](#page-22-2) *See also* text browser issues, [114,](#page-19-0) [128–](#page-33-1)[129](#page-34-0) color, [27](#page--1-4) generic, [110–](#page-15-0)[111,](#page-16-0) [112](#page-17-1) Google Web Fonts, [127–](#page-32-1)[128,](#page-33-1) [239](#page--1-4) inherited, [49–50,](#page--1-4) [110,](#page-15-0) [119](#page-24-1) installed, [110–](#page-15-0)[112](#page-17-1) names, [110–](#page-15-0)[111](#page-16-0) overview, [108](#page-13-2) size, [112–](#page-17-1)[115,](#page-20-1) [132](#page-37-0) style, [115,](#page-20-1) [116](#page-21-2) variants, [116–](#page-21-2)[117](#page-22-2) vs. text, [109](#page-14-1) Web, [126–](#page-31-1)[130](#page-35-2) weight, [116](#page-21-2) x-height, [56,](#page--1-4) [111](#page-16-0) font-size property, [112–](#page-17-1)[115,](#page-20-1) [117](#page-22-2) font-style property, [115,](#page-20-1) [116](#page-21-2) font-variant property, [116–](#page-21-2)[117](#page-22-2) font-weight property, [116](#page-21-2)

footers, [268–271](#page--1-4) form data, [201](#page--1-4) form element, [205–206,](#page--1-4) [212](#page--1-4) form elements, [205–209](#page--1-4) forms, [201–223](#page--1-4) checkboxes, [203–204, 208, 210, 217](#page--1-4) considerations, [201](#page--1-4) controls, [202, 207–208, 209](#page--1-4) error messages, [207,](#page--1-4) [215–216, 220](#page--1-4) example, [201–206](#page--1-4) fields, [207](#page--1-4) fieldsets, [206–207](#page--1-4) HTML elements of, [201–209](#page--1-4) HTML5 and, [201](#page--1-4) labels, [202, 207–208, 209, 210](#page--1-4) legend, [202, 206–207, 212](#page--1-4) markup strategies, [209–210](#page--1-4) processing, [201, 206](#page--1-4) radio buttons, [202,](#page--1-4) [204, 208–210, 217](#page--1-4) required fields, [215–216](#page--1-4) resources, [201, 206](#page--1-4) search, [239–242](#page--1-4) search field, [221–223](#page--1-4) selects, [208, 209](#page--1-4) sign-in, [253–258](#page--1-4) styling, [210–220](#page--1-4) submitting, [206](#page--1-4) validating data, [201](#page--1-4) forward slash (/), [2](#page--1-4)

#### **G**

general sibling selector (~), [33–34](#page--1-4) Google Web Fonts, [127–](#page-32-1)[128,](#page-33-1) [239](#page--1-4) gradients backgrounds, [104–107](#page--1-4) linear, [104–105](#page--1-4) radial, [104, 106–107](#page--1-4)

#### **H**

h1 tag, [21–22](#page--1-4) hash symbol (#), [38–39, 58](#page--1-4) hash tags, [38](#page--1-4) head tag, [8](#page--1-4) headers example, [157–160](#page--1-4) smaller devices, [279–287](#page--1-4) styling, [236–248](#page--1-4) headings, [3, 5, 12](#page--1-4) headlines, [8–10,](#page--1-4) [144–](#page-49-0)[145](#page-50-0) hexadecimal notation, [58, 60](#page--1-4) Hicks, Ian, [x](#page-10-1)

hidden property, [93](#page--1-4) high-resolution screens, [275](#page--1-4) hooks, [182–183, 184](#page--1-4) hosted font libraries, [127–](#page-32-1)[128](#page-33-1) hot area, [188–189](#page--1-4) Hover state, [43](#page--1-4) href (hyperlink reference) tag, [9](#page--1-4) href value, [38](#page--1-4) HSL color, [59–60](#page--1-4) HTML attributes. *See* attributes HTML code considerations, [291](#page--1-4) debugging, [293–294](#page--1-4) hierarchy, [21](#page--1-4) testing, [293–294](#page--1-4) HTML comments tag, [8](#page--1-4) HTML documents anatomy of, [7–20](#page--1-4) document flow, [10](#page--1-4) structure of, [7](#page--1-4) HTML elements. *See* elements HTML entities, [19,](#page--1-4) [143](#page-48-0) HTML markup basics, [2–6](#page--1-4) nesting examples, [18–20](#page--1-4) planning, [232–236](#page--1-4) presentational effect, [164](#page--1-4) purpose of, [1](#page--1-4) template, [7–10](#page--1-4) html tag, [7](#page--1-4) HTML tags. *See* tags HTML templates, [7–10](#page--1-4) HTML5 advantages of, [x,](#page-10-1) [7](#page--1-4) "bare-bones" template, [7–10](#page--1-4) browser support, [295–298](#page--1-4) closing tags, [3](#page--1-4) considerations, [1–2, 253](#page--1-4) forms and, [201](#page--1-4) polyfills, [297–298](#page--1-4) syntax overview, [3](#page--1-4) html5shiv.js polyfill, [297](#page--1-4) hue, [59–60](#page--1-4) hyperlink reference (href) tag, [9](#page--1-4) hyperlinks. *See* links

#### **I**

"ICE" formula, [53–54](#page--1-4) ID attribute, [35–41](#page--1-4) ID selectors, [28](#page--1-4) IDs, [35–41](#page--1-4) in-page navigation links, [38](#page--1-4)

JavaScript-related, [39](#page--1-4) names, [35](#page--1-4) purpose of, [39, 41](#page--1-4) vs. classes, [39–41](#page--1-4) when to use, [39–40](#page--1-4) IE9.js polyfill, [297](#page--1-4) image tag (img), [4, 9](#page--1-4) images adding, [9–10, 13](#page--1-4) alternative text for, [4](#page--1-4) background, [95–96, 102](#page--1-4) failure to load, [4](#page--1-4) flexible, [274](#page--1-4) floating text around, [76–78](#page--1-4) as inline elements, [10, 13–15](#page--1-4) source of, [4](#page--1-4) img (image tag), [4, 9](#page--1-4) !important declaration, [52](#page--1-4) inheritance, [49–50,](#page--1-4) [110,](#page-15-0) [119](#page-24-1) inherited values, [119](#page-24-1) inline element boxes, [16](#page--1-4) inline elements, [10–16, 93](#page--1-4) inline property, [10–16](#page--1-4) inline styles, [25](#page--1-4) inline-block value, [245](#page--1-4) inner [divs,](#page--1-4) [164–168, 184–185](#page--1-4) in-page navigation links, [38](#page--1-4) input attributes, [208](#page--1-4) input element, [203, 208](#page--1-4) inset keyword, [241](#page--1-4) interface components, [186–230](#page--1-4) considerations, [186](#page--1-4) forms. *See* forms lists. *See* lists menus. *See* menus popup overlays (tooltips), [224–230,](#page--1-4) [263–268](#page--1-4) selection path, [200–201](#page--1-4) iPad, [272–274, 278–282](#page--1-4) iPhone, [272–274, 275, 285–287](#page--1-4) Irish, Paul, [129,](#page-34-0) [171,](#page--1-4) [297](#page--1-4) italic text, [20,](#page--1-4) [115](#page-20-1)

#### **J**

JavaScript, [39,](#page--1-4) [295,](#page--1-4) [297](#page--1-4) jQuery functions, [289](#page--1-4)

#### **K**

keyword colors, [57–58](#page--1-4)

#### **L**

labels, [202, 207–208, 209, 210](#page--1-4) :last-child pseudo-class, [46](#page--1-4) layouts. *See* page layouts leading, [123–](#page-28-1)[124](#page-29-1) legends, [202, 206–207,](#page--1-4) [212](#page--1-4) letter-spacing property, [119–](#page-24-1)[121](#page-26-1) line-height property, [117,](#page-22-2) [123–](#page-28-1)[124,](#page-29-1) [134](#page-39-0) Link state, [43](#page--1-4) link tag, [276–277](#page--1-4) linked styles, [25](#page--1-4) links. *See also* URLs blog, [249, 258–260](#page--1-4) color, [40, 44](#page--1-4) hot area, [188–189](#page--1-4) in-page navigation links, [38](#page--1-4) pseudo-links, [43–47](#page--1-4) states, [43–45](#page--1-4) underlining and, [122](#page-27-2) lists in drop-down menus, [191–201](#page--1-4) in horizontal menus, [189–191](#page--1-4) hot areas, [188–189](#page--1-4) nested, [191–201](#page--1-4) ordered, [5–6](#page--1-4) unordered, [5, 258](#page--1-4) in vertical menus, [186–189](#page--1-4) luminance, [59–60](#page--1-4)

#### **M**

Marcotte, Ethan, [274](#page--1-4) margins auto, [271](#page--1-4) boxes, [63,](#page--1-4) [67–70](#page--1-4) columns, [161,](#page--1-4) [172–177](#page--1-4) markup. *See* HTML markup media attribute, [276–277](#page--1-4) media queries, [272, 274–278](#page--1-4) @media rule, [274–276](#page--1-4) media types, [276](#page--1-4) menus, [186–201](#page--1-4) centering, [244–246](#page--1-4) described, [186](#page--1-4) drop-down. *See* drop-down menus example, [242–248](#page--1-4) horizontal, [189–191](#page--1-4) opacity, [247–248](#page--1-4) selection path highlight, [200–201](#page--1-4) submenus, [196–197](#page--1-4) third level, [197–200](#page--1-4) vertical, [186–189](#page--1-4)

meta tag, [8, 278](#page--1-4) method attribute, [206](#page--1-4) Meyer, Eric, [68](#page--1-4) mobile devices. *See* smartphones; tablets Modernizr, [101, 248, 288,](#page--1-4) [297](#page--1-4) multiple background images, [102](#page--1-4) multiple classes selector, [37–38](#page--1-4)

#### **N**

naming conventions, [26–28](#page--1-4) nav tag, [1–2](#page--1-4) navigation, [38, 234](#page--1-4) navigation menus, [186–201](#page--1-4) nested elements, [16–20, 236](#page--1-4) nested tags, [6, 16–20](#page--1-4) nesting examples, [18–20](#page--1-4) non-enclosing tags, [3](#page--1-4) non-floated elements, [80–82](#page--1-4) normal value, [115](#page-20-1) "not-first-child" selector, [187–188](#page--1-4) :nth-child pseudo-class, [46–47](#page--1-4) numbers, [35](#page--1-4) numerical values, [55, 56–57](#page--1-4)

#### **O**

opacity, [247–248](#page--1-4) opening tags, [2–3](#page--1-4) overflow:hidden, [79–80,](#page--1-4) [171](#page--1-4)

#### **P**

p tag, [21–22](#page--1-4) padding boxes, [63, 66–67,](#page--1-4) [68](#page--1-4) columns, [161–171](#page--1-4) page layouts, [151–185](#page--1-4) basic concepts, [151–153](#page--1-4) columns. *See* columns elastic layouts, [152](#page--1-4) fixed-width layouts, [151–152,](#page--1-4) [154](#page--1-4) fluid. *See* fluid layouts inner divs, [184–185](#page--1-4) layout height/width, [152–153](#page--1-4) optimizing for smartphones, [282–287](#page--1-4) optimizing for tablets, [278–282](#page--1-4) templates, [7-10](#page--1-4) text layout example, [131–](#page-36-1)[135](#page-40-1) page styles, [25](#page--1-4) paragraphs, [5, 8–10, 12](#page--1-4) parent elements, [21, 22,](#page--1-4) [80](#page--1-4) percentage widths, [278](#page--1-4)

percentages, [57, 59](#page--1-4) period (.), [36,](#page--1-4) [38](#page--1-4) pixels, [56](#page--1-4) polyfills, [170, 171,](#page--1-4) [288, 297–298](#page--1-4) popup overlays, [224–230, 263–268](#page--1-4) portrait format, [285–287](#page--1-4) position property, [62, 85–92](#page--1-4) positioning context, [90–92](#page--1-4) positioning elements, [62–107](#page--1-4) absolute positioning, [87–88](#page--1-4) backgrounds. See backgrounds boxes. See boxes cleared elements, [75, 76, 80–85](#page--1-4) display property, [92–93](#page--1-4) fixed positioning, [89](#page--1-4) floated elements, [75, 76–85](#page--1-4) position property, [85–92](#page--1-4) positioning context, [90–92](#page--1-4) relative positioning, [87](#page--1-4) static positioning, [86](#page--1-4) types of positioning, [86–92](#page--1-4) -prefix-free polyfill, [298](#page--1-4) presentational markup, [164](#page--1-4) properties. *See also specific properties* animated, [222](#page--1-4) background, [94–107](#page--1-4) font, [109–](#page-14-1)[117](#page-22-2) normal value and, [115](#page-20-1) table, [177–179](#page--1-4) text, [109,](#page-14-1) [117–](#page-22-2)[126](#page-31-1) pseudo-classes, [43–47](#page--1-4) pseudo-elements, [47–49,](#page--1-4) [149](#page-54-0)

### **Q**

quirks mode, [70](#page--1-4) quotation marks, [19,](#page--1-4) [149](#page-54-0) quotations, [18,](#page--1-4) [147](#page-52-0)

#### **R**

radial gradients, [106–107](#page--1-4) radio buttons, [202, 204, 208–210, 217](#page--1-4) radiused corners, [239, 240, 295](#page--1-4) referenced content, [3](#page--1-4) relative positioning, [87](#page--1-4) relative units, [56,](#page--1-4) [114](#page-19-0) rem (root em) units, [114–](#page-19-0)[115](#page-20-1) reset.css style sheet, [68](#page--1-4) Respond.js polyfill, [298](#page--1-4) responsive design, [272–290](#page--1-4) considerations, [272, 290](#page--1-4) elements of, [274](#page--1-4)

media queries, [272, 274–278](#page--1-4) portrait format, [285–287](#page--1-4) smartphones, [272–274, 282–287](#page--1-4) tablets, [272–274, 278–282](#page--1-4) touch screens, [288–289](#page--1-4) returns, [291](#page--1-4) RGB color, [58–59, 60](#page--1-4) RGB percentages, [59](#page--1-4) root em (rem) units, [114–](#page-19-0)[115](#page-20-1) root level tag, [7](#page--1-4) rows, [47,](#page--1-4) [179–185, 218](#page--1-4) rule declarations. *See* declarations rules. *See* CSS rules

#### **S**

Safari Mobile scaling bug, [287](#page--1-4) saturation, [59–60](#page--1-4) scaling issues, [287](#page--1-4) search engines, [48](#page--1-4) search form, [221–223, 239–242](#page--1-4) section tag, [21, 22](#page--1-4) selection path, [200–201](#page--1-4) selectivizr polyfill, [297](#page--1-4) selectors. *See also specific selectors* attribute, [28, 41–43](#page--1-4) class, [28, 36](#page--1-4) contextual, [28–35, 41](#page--1-4) grouping, [27](#page--1-4) ID, [28](#page--1-4) multiple, [27](#page--1-4) specificity of, [52–54](#page--1-4) structure, [26–28](#page--1-4) tips for using, [182–184](#page--1-4) semantic markup, [1](#page--1-4) semicolon (;), [27](#page--1-4) shadows, [239, 241, 254](#page--1-4) Shapira, Isaac, [289](#page--1-4) shorthand styling, [64](#page--1-4) siblings, [21,](#page--1-4) [22, 33–34](#page--1-4) sign-in form, [253–258](#page--1-4) smartphones optimizing layout for, [282–287](#page--1-4) overview, [272–274](#page--1-4) SnapzProX, [278](#page--1-4) sort order, [52–54](#page--1-4) sort rules, [52–53](#page--1-4) spaces nesting and, [18](#page--1-4) white space, [27,](#page--1-4) [291, 292](#page--1-4) spacing letter, [119–](#page-24-1)[121](#page-26-1) word, [121](#page-26-1)

span tag, [37](#page--1-4) specificity, [52–54](#page--1-4) stacking context, [227–228](#page--1-4) star selector (\*), [34–35, 166](#page--1-4) states, links, [43–45](#page--1-4) static positioning, [86](#page--1-4) stop points, [105–106](#page--1-4) strong tag, [20](#page--1-4) structural pseudo-classes, [43, 46–47](#page--1-4) style attribute, [25](#page--1-4) style sheet styles, [25](#page--1-4) style sheets author, [51](#page--1-4) linked, [25](#page--1-4) tips for, [293](#page--1-4) user, [51](#page--1-4) style tag, [24, 26](#page--1-4) styles adding to documents, [25](#page--1-4) considerations, [25](#page--1-4) embedded, [25](#page--1-4) fonts, [115,](#page-20-1) [116](#page-21-2) forms, [210–220](#page--1-4) inherited, [49–50](#page--1-4) inline, [25](#page--1-4) linked, [25](#page--1-4) page vs. style sheet, [25](#page--1-4) sources of, [50–51](#page--1-4) stylinwithcss.com, [xii,](#page-12-0) [23, 26, 183,](#page--1-4) [299](#page-56-1) symbols, [35](#page--1-4)

#### **T**

table properties, [177–179](#page--1-4) tables, [177–179](#page--1-4) tablets optimizing layout for, [278–282](#page--1-4) overview, [272–274](#page--1-4) tabs, [291](#page--1-4) tags. *See also* attributes; elements; *specific tags* closing, [3](#page--1-4) considerations, [1](#page--1-4) enclosing, [2–3](#page--1-4) hierarchy, [21–22](#page--1-4) names, [2](#page--1-4) nested, [6, 16–20](#page--1-4) non-enclosing, [3](#page--1-4) opening, [2–3](#page--1-4) root level, [7](#page--1-4) tag-with-class selector, [36–37](#page--1-4) :target pseudo-class, [45–46](#page--1-4) technical notes, [291–](#page--1-4)[299](#page-56-1) testing code, [293–294](#page--1-4)

text, [117–](#page-22-2)[150.](#page-55-1) *See also* fonts abbreviations, [20](#page--1-4) aligning horizontally, [122–](#page-27-2)[123,](#page-28-1) [271](#page--1-4) aligning vertically, [125–](#page-30-1)[126](#page-31-1) basic layout example, [131–](#page-36-1)[135](#page-40-1) bold, [20,](#page--1-4) [115,](#page-20-1) [116](#page-21-2) browser issues, [114,](#page-19-0) [128–](#page-33-1)[129](#page-34-0) capitalization, [116–](#page-21-2)[117,](#page-22-2) [124–](#page-29-1)[125](#page-30-1) captions, [224–229](#page--1-4) centering, [167, 271](#page--1-4) classic typography, [141–](#page-46-1)[150](#page-55-1) decoration values, [122](#page-27-2) drop caps, [147–](#page-52-0)[148](#page-53-0) enclosing tags for, [2–3](#page--1-4) floating around images, [76–78](#page--1-4) indent, [118–](#page-23-1)[119,](#page-24-1) [120](#page-25-0) italics, [20,](#page--1-4) [115](#page-20-1) leading, [123–](#page-28-1)[124](#page-29-1) letter spacing, [119–](#page-24-1)[121](#page-26-1) line height, [117,](#page-22-2) [123–](#page-28-1)[124,](#page-29-1) [134](#page-39-0) properties, [109,](#page-14-1) [117–](#page-22-2)[126](#page-31-1) rotated, [263, 264](#page--1-4) shadows, [254](#page--1-4) superscript/subscript, [125–](#page-30-1)[126](#page-31-1) underlined, [122](#page-27-2) using grids, [135–](#page-40-1)[141](#page-46-1) vs. fonts, [109](#page-14-1) word spacing, [121](#page-26-1) word wrapping, [171](#page--1-4) text boxes, [118,](#page-23-1) [120.](#page-25-0) *See also* boxes text snake, [120](#page-25-0) text-align property, [122–](#page-27-2)[123,](#page-28-1) [271](#page--1-4) text-decoration property, [122](#page-27-2) text-indent property, [118–](#page-23-1)[119](#page-24-1) text-transform property, [124–](#page-29-1)[125](#page-30-1) tilde (~), [33](#page--1-4) title area, [232–236](#page--1-4) title attribute, [42](#page--1-4) title tag, [7](#page--1-4) tooltips, [224–230](#page--1-4) transform property, [263, 264](#page--1-4) transforms, [263, 264](#page--1-4) transitions, [221–223, 248](#page--1-4) transparent borders, [194](#page--1-4) type attributes, [208](#page--1-4) Typekit, [127](#page-32-1) typographical characters, [19](#page--1-4) typography resources, [145](#page-50-0)

#### **U**

UI components. *See* interface components UI pseudo-classes, [43–46](#page--1-4)

universal selector (\*), [34–35](#page--1-4) URLs, [44, 187.](#page--1-4) *See also* links user style sheets, [51](#page--1-4)

#### **V**

vendor specific prefixes (VSPs), [103](#page--1-4) vertical centering, [248](#page--1-4) vertical-align property, [125–](#page-30-1)[126](#page-31-1) viewpoint meta tag, [278](#page--1-4) visibility property, [93, 248, 288](#page--1-4) Visited state, [43](#page--1-4) VSPs (vendor specific prefixes), [103](#page--1-4)

#### **W**

W3C site, [52](#page--1-4) web browsers browser sniffing, [295](#page--1-4) considerations, [xi](#page-11-0) CSS3 and, [xi](#page-11-0) , [295–298](#page--1-4) fallbacks, [295–296](#page--1-4) fonts and, [114,](#page-19-0) [128–](#page-33-1)[129](#page-34-0) HTML5 and, [295–298](#page--1-4) media queries and, [274–278](#page--1-4) missing features, [296](#page--1-4) older, [xi,](#page-11-0) [295–298](#page--1-4) Safari Mobile, [287](#page--1-4) smaller screens and, [272](#page--1-4) support for, [xi,](#page-11-0) [295–298](#page--1-4) Web Developer extension, [14](#page--1-4) Web fonts, [126–](#page-31-1)[130](#page-35-2) Web Inspector, [293-294](#page--1-4) web pages book area, [260–268, 281](#page--1-4) CSS-enhanced, [231–271](#page--1-4) example, [231–236](#page--1-4) feature area, [249–260, 281](#page--1-4) footers, [268–271](#page--1-4) headers, [236–248](#page--1-4) optimizing for smartphones, [282–287](#page--1-4) optimizing for tablets, [278–282](#page--1-4) planning HTML markup, [232–236](#page--1-4) responsive design, [272–290](#page--1-4) on smartphones/tablets, [272–274](#page--1-4) structuring, [231–236](#page--1-4) title area, [232–236](#page--1-4) Web sites box model resources, [63, 171](#page--1-4) color resources, [57, 61](#page--1-4) CSS3 transition resources, [222](#page--1-4) font resources, [111,](#page-16-0) [113,](#page-18-0) [127,](#page-32-1) [129,](#page-34-0) [130](#page-35-2) form resources, [201, 203, 206, 208](#page--1-4)

HTML entity resources, [143](#page-48-0) HTML resources, [4, 19](#page--1-4) menu resources, [289](#page--1-4) mobile device resources, [272, 274, 275–278](#page--1-4) polyfill resources, [288, 298–](#page--1-4)[299](#page-56-1) pseudo-element information, [44](#page--1-4) quirks mode, [70](#page--1-4) reset.css style sheet, [68](#page--1-4) stylinwithcss.com, [xii,](#page-12-0) [23, 26, 183,](#page--1-4) [299](#page-56-1) typography resources, [145](#page-50-0) VSP information, [103](#page--1-4) XHTML resources, [3](#page--1-4) Webkit redraw problem, [288](#page--1-4) Web-safe color palette, [58](#page--1-4) white space, [27, 291, 292](#page--1-4) word values, [55–56](#page--1-4) word-spacing property, [121](#page-26-1) word-wrap, [171](#page--1-4) wrapper elements, [154–161, 172–177](#page--1-4) Wroblewski, Luke, [201](#page--1-4)

### **X**

x-height, [56,](#page--1-4) [111](#page-16-0) XHTML, [3](#page--1-4)

### **Z**

Zeldman, Jeffrey, [x,](#page-10-1) [41](#page--1-4) z-index property, [227–228, 267](#page--1-4)